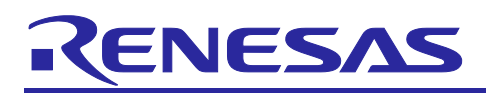

# **RX Family**

R01AN6290EJ0101 Rev.1.01 Mar.31.22

## RYZ012 Bluetooth Low Energy Module Using

## Firmware Integration Technology

## **Introduction**

This application note describes the usage of the RYZ012 Bluetooth Low Energy module control module software, which conforms to the Firmware Integration Technology (FIT) standard.

In the following pages, the RYZ012 Bluetooth Low Energy module control module is referred to collectively as "the RYZ012 Bluetooth Low Energy FIT module" or "the FIT module."

The FIT module supports the following Bluetooth Low Energy module:

Renesas Electronics RYZ012 Bluetooth Low Energy Module (RYZ012x1).

In the following pages, the Renesas Electronics RYZ012 (RYZ012x1) is referred to as "the BLE module."

The FIT module makes use of the following FIT modules:

- RX Family Board Support Package Module (R01AN1685)
- RX Family SCI Module (R01AN1815)
- RX Family BYTEQ, byte-based circular buffers, Module (R01AN1683)

#### **Target Device**

RX65N Group

When using this application note with other Renesas MCUs, careful evaluation is recommended after making modifications to comply with the alternate MCU.

#### **Related Documents**

- Firmware Integration Technology User's Manual (R01AN1833)
- Board Support Package Module Using Firmware Integration Technology (R01AN1685)
- Adding Firmware Integration Technology Modules to Projects (R01AN1723)
- Adding Firmware Integration Technology Modules to CS+ Projects (R01AN1826)
- RX Smart Configurator User's Guide: e<sup>2</sup> studio (R20AN0451)
- RX Family SCI Module Using Firmware Integration Technology (R01AN1815)
- RX Family BYTEQ Module Using Firmware Integration Technology (R01AN1683)

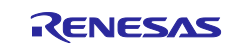

## RX Family RYZ012 Bluetooth Low Energy Module Using Firmware Integration Technology

## **Contents**

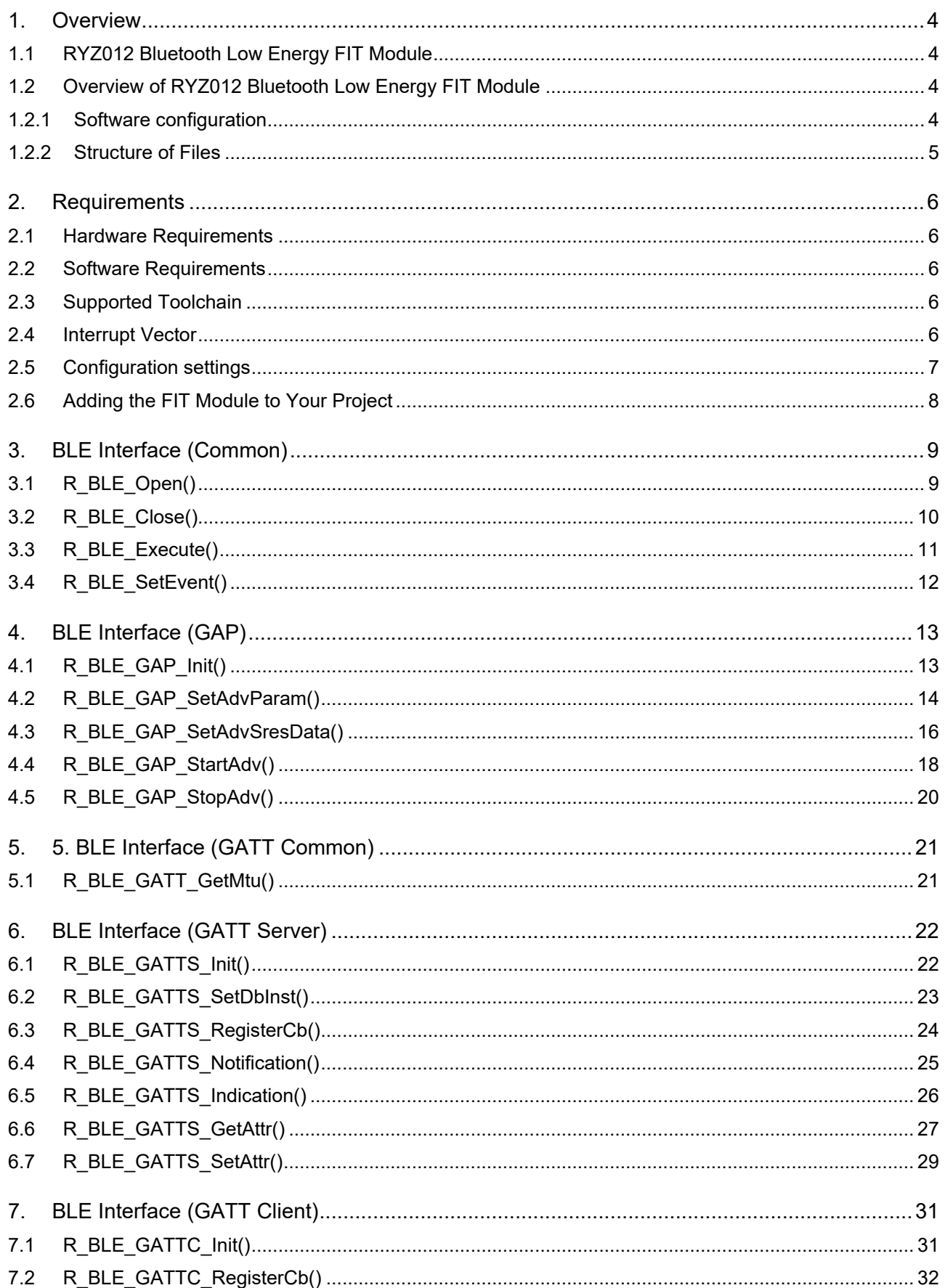

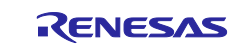

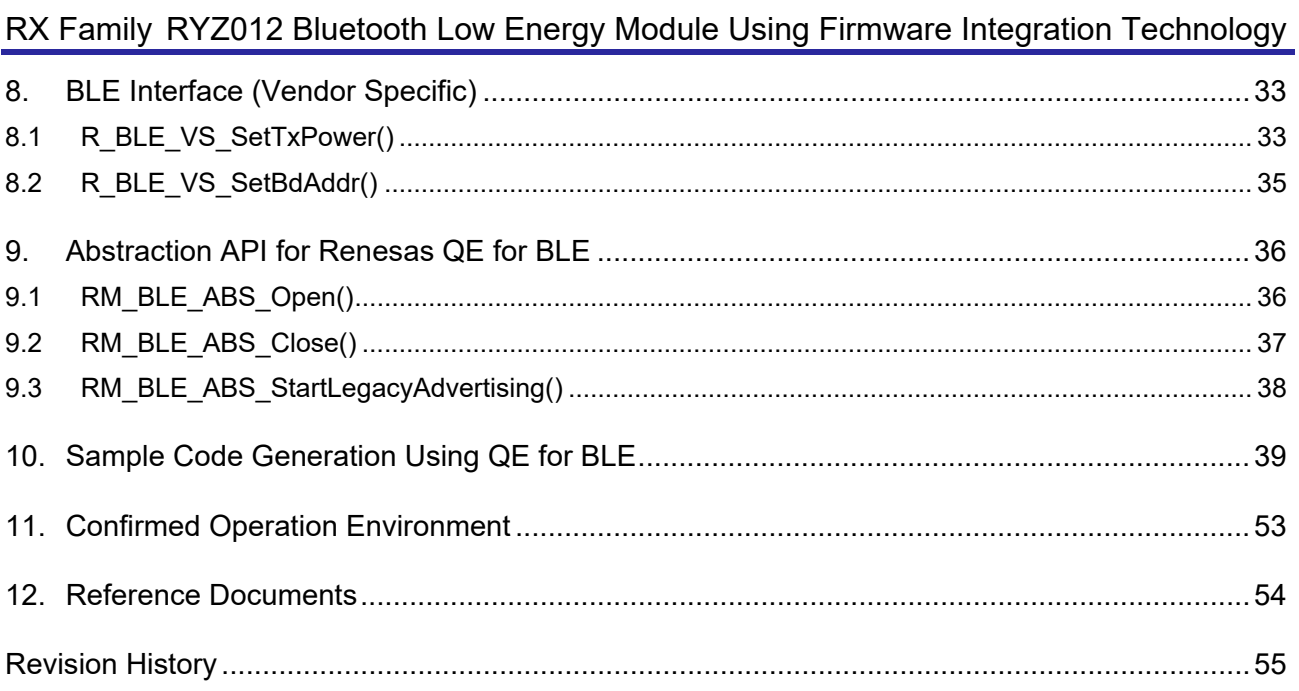

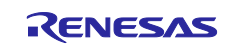

## <span id="page-3-0"></span>**1. Overview**

### <span id="page-3-1"></span>**1.1 RYZ012 Bluetooth Low Energy FIT Module**

The FIT module is designed to be added to user projects as an API. For instructions on adding the FIT module, refer to ["2.6, Adding the FIT Module to Your Project"](#page-7-0) and ["10, Sample Code Generation Using QE](#page-38-0)  [for BLE"](#page-38-0).

## <span id="page-3-2"></span>**1.2 Overview of RYZ012 Bluetooth Low Energy FIT Module**

#### <span id="page-3-3"></span>**1.2.1 Software configuration**

[Figure 1.1](#page-3-4) shows the software configuration.

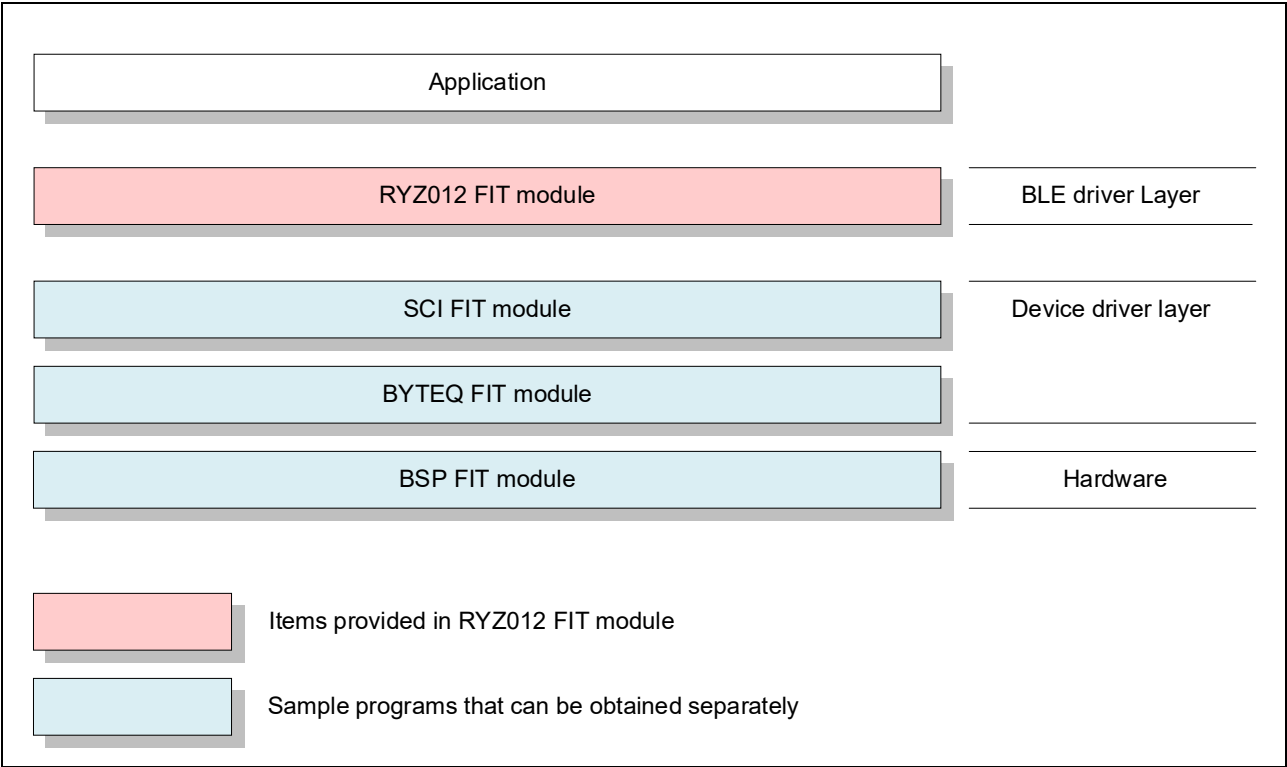

**Figure 1.1 Software Configuration Diagram**

<span id="page-3-4"></span>(1) RYZ012 FIT module

The FIT module. This software is used to control the BLE module.

(2) SCI FIT module Implements communication between the BLE module and the MCU. A sample program is available. Refer to "Related Documents" on page 1 and obtain the software.

## (3) BYTEQ FIT module

Implements circular buffers used by the SCI FIT module. A sample program is available. Refer to "Related Documents" on page 1 and obtain the software.

(4) BSP FIT module

The Board Support Package module. A sample program is available. Refer to "Related Documents" on page 1 and obtain the software.

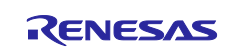

## <span id="page-4-0"></span>**1.2.2 Structure of Files**

This product includes the files listed in [Table 1.1](#page-4-1) below.

#### <span id="page-4-1"></span>**Table 1.1 Structure of Files**

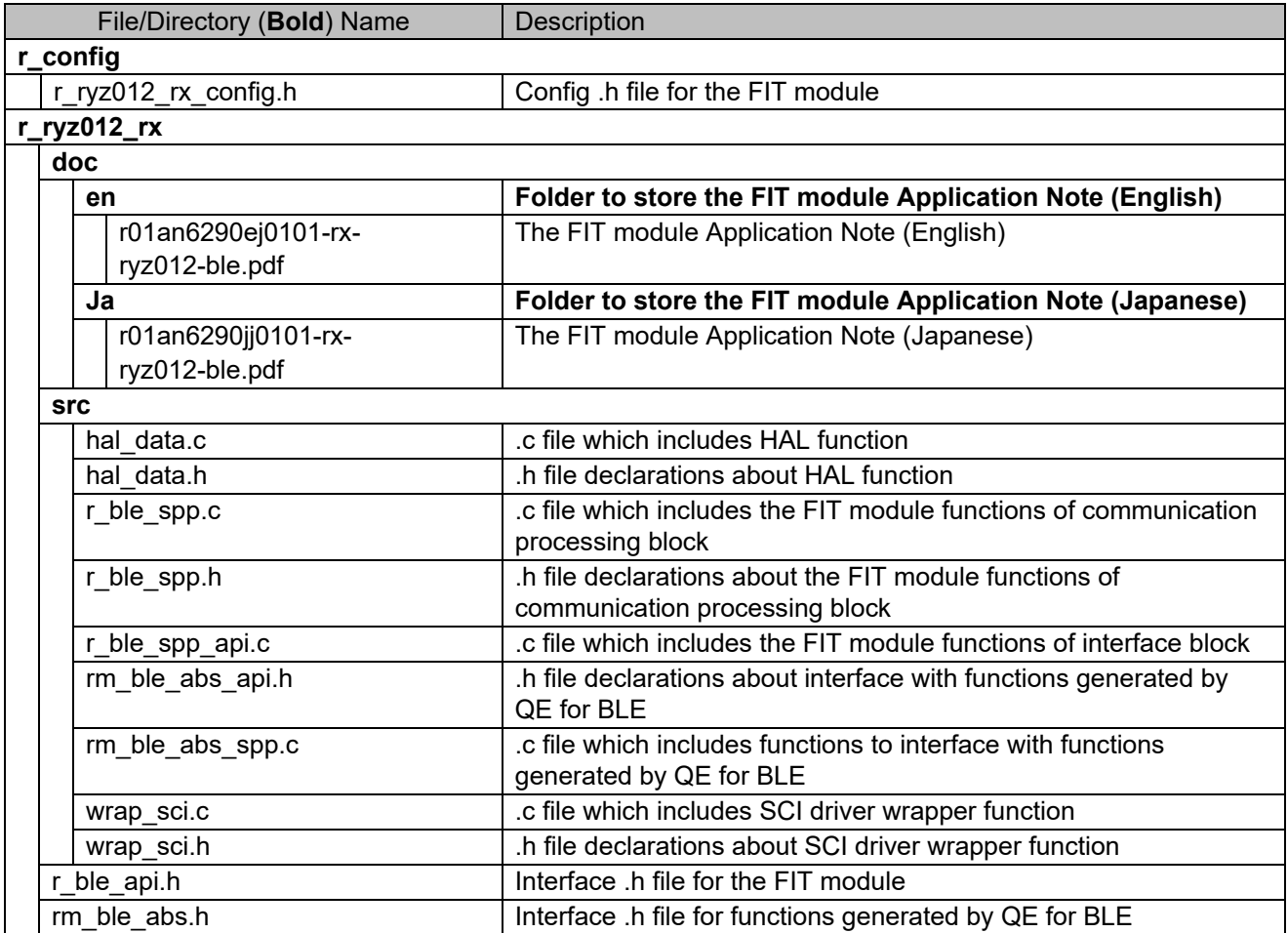

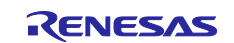

## <span id="page-5-0"></span>**2. Requirements**

The FIT module has been confirmed to operate under the following conditions.

## <span id="page-5-1"></span>**2.1 Hardware Requirements**

The MCU used must support the following functions:

- Serial communication
- I/O ports

#### <span id="page-5-2"></span>**2.2 Software Requirements**

The driver is dependent upon the following FIT modules:

- r\_bsp
- r\_sci\_rx
- r\_byteq\_rx

#### <span id="page-5-3"></span>**2.3 Supported Toolchain**

The FIT module has been confirmed to work with the toolchain listed in [11, Confirmed Operation](#page-52-0)  [Environment.](#page-52-0)

#### <span id="page-5-4"></span>**2.4 Interrupt Vector**

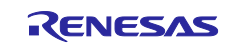

#### <span id="page-6-0"></span>**2.5 Configuration settings**

The configuration option settings of the FIT module are contained in r\_ryz012\_rx\_config.h and r\_sci\_rx\_config.h.

The names of the options for the FIT module and their setting values are listed in [Table 2.1.](#page-6-1) The names of the options for SCI and their setting values are listed in [Table 2.2.](#page-6-2) The settings listed in [Table 2.1](#page-6-1) and [Table](#page-6-2)  [2.2](#page-6-2) are an example when using RSKRX65N-2MB as a Target Board.

#### <span id="page-6-1"></span>**Table 2.1 Configuration options(r\_ryz012\_rx\_config.h)**

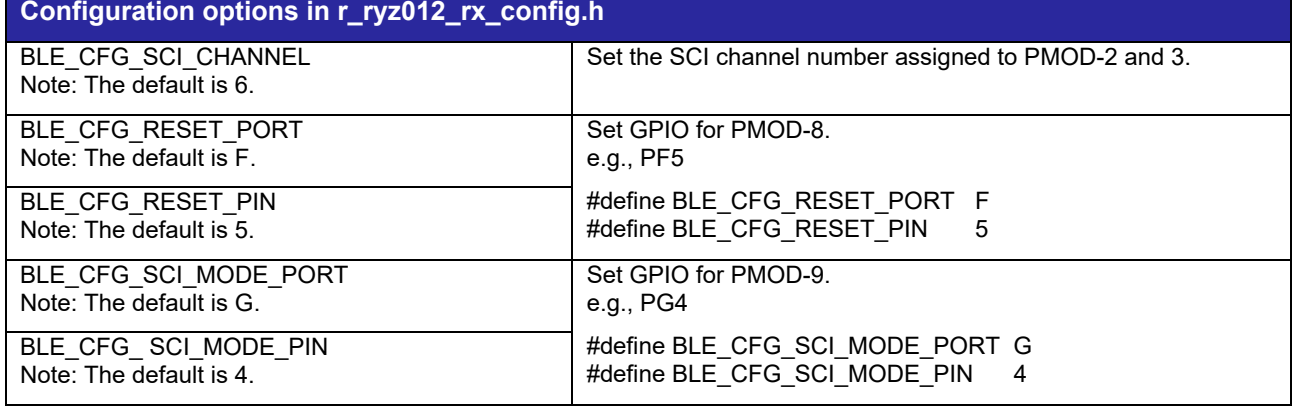

#### <span id="page-6-2"></span>**Table 2.2 Configuration options(r\_sci\_rx\_config.h)**

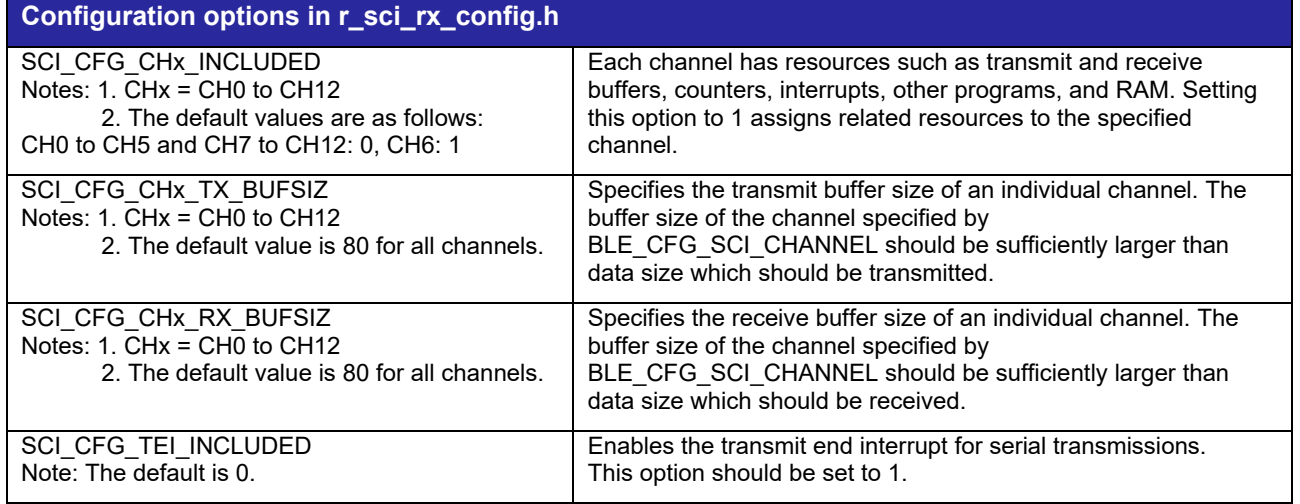

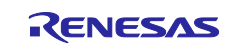

## <span id="page-7-0"></span>**2.6 Adding the FIT Module to Your Project**

The FIT module must be added to each project in which it is used. Renesas recommends the method using the Smart Configurator described in (1) or (3) below. However, the Smart Configurator only supports some RX devices. Please use the methods of (2) or (4) for RX devices that are not supported by the Smart Configurator.

- (1) Adding the FIT module to your project using the Smart Configurator in  $e^2$  studio By using the Smart Configurator in  $e^2$  studio, the FIT module is automatically added to your project. Refer to "RX Smart Configurator User's Guide:  $e^2$  studio (R20AN0451)" for details.
- (2) Adding the FIT module to your project using the FIT Configurator in  $e^2$  studio By using the FIT Configurator in  $e^2$  studio, the FIT module is automatically added to your project. Refer to "RX Family Adding Firmware Integration Technology Modules to Projects (R01AN1723)" for details.
- (3) Adding the FIT module to your project using the Smart Configurator in CS+ By using the Smart Configurator Standalone version in CS+, the FIT module is automatically added to your project. Refer to "RX Smart Configurator User's Guide: CS+ (R20AN0470)" and ["10, Sample Code](#page-38-0)  [Generation Using QE for BLE"](#page-38-0) for details.
- (4) Adding the FIT module to your project in CS+ In CS+, please manually add the FIT module to your project. Refer to "RX Family Adding Firmware Integration Technology Modules to CS+ Projects (R01AN1826)" for details.

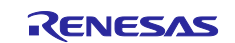

## <span id="page-8-0"></span>**3. BLE Interface (Common)**

#### <span id="page-8-1"></span>**3.1 R\_BLE\_Open()**

This function opens the BLE protocol stack.

#### **Format**

```
ble status t R BLE Open (
   void
)
```
#### **Parameters**

None

**Return Values**

*BLE\_SUCCESS(0x0000) Success*

#### **Properties**

Prototype declarations are contained in r\_ble\_api.h.

#### **Description**

This function should be called once before using the BLE protocol stack.

#### **Reentrant**

No

#### **Examples**

R\_BLE\_Open();

#### **Special Notes**

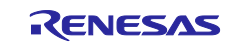

## <span id="page-9-0"></span>**3.2 R\_BLE\_Close()**

This function closes the BLE protocol stack.

## **Format**

```
ble status t R BLE Close (
   void
)
```
#### **Parameters**

None

## **Return Values**

*BLE\_SUCCESS(0x0000) Success*

#### **Properties**

Prototype declarations are contained in r\_ble\_api.h.

#### **Description**

This function should be called once to close the BLE protocol stack.

#### **Reentrant**

No

#### **Examples**

R BLE Close();

#### **Special Notes**

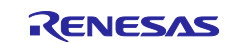

## <span id="page-10-0"></span>**3.3 R\_BLE\_Execute()**

This function executes the BLE task.

## **Format**

```
ble status t R BLE Execute (
   void
)
```
#### **Parameters**

None

## **Return Values**

*BLE\_SUCCESS(0x0000) Success*

## **Properties**

Prototype declarations are contained in r\_ble\_api.h.

## **Description**

This handles all the task queued in the BLE protocol stack internal task queue and return. This function should be called repeatedly in the main loop.

## **Reentrant**

No

## **Examples**

```
R_BLE_Open();
while(1)
{
    R_BLE_Execute();
}
```
## **Special Notes**

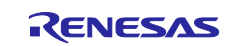

## <span id="page-11-0"></span>**3.4 R\_BLE\_SetEvent()**

This function adds an event in the BLE protocol stack internal queue.

#### **Format**

```
ble status t R BLE SetEvent (
   ble event cb t cb
)
```
#### **Parameters**

*[in] cb The callback for the event.*

#### **Return Values**

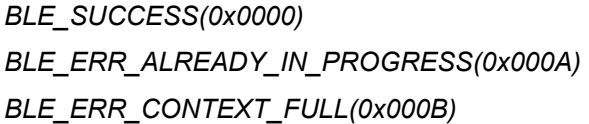

*BLE\_SUCCESS(0x0000) Success BLE\_ERR\_ALREADY\_IN\_PROGRESS(0x000A) The event already registered with the callback. BLE\_ERR\_CONTEXT\_FULL(0x000B) No free slot for the event.*

#### **Properties**

Prototype declarations are contained in r\_ble\_api.h.

#### **Description**

The event is handled in R\_BLE\_Execute just like Bluetooth event. This function is intended to be called in hardware interrupt context. Even if calling this function with the same *cb* before the *cb* is invoked, only one event is registered. The maximum number of the events can be registered at a time is eight.

#### **Reentrant**

No

#### **Examples**

None

#### **Special Notes**

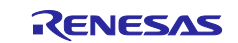

## <span id="page-12-0"></span>**4. BLE Interface (GAP)**

## <span id="page-12-1"></span>**4.1 R\_BLE\_GAP\_Init()**

This function initializes the Host Stack.

## **Format**

```
ble status t R BLE GAP Init (
   ble gap app cb t gap cb
)
```
#### **Parameters**

*[in] gap\_cb A callback function registered with this function.*

#### **Return Values**

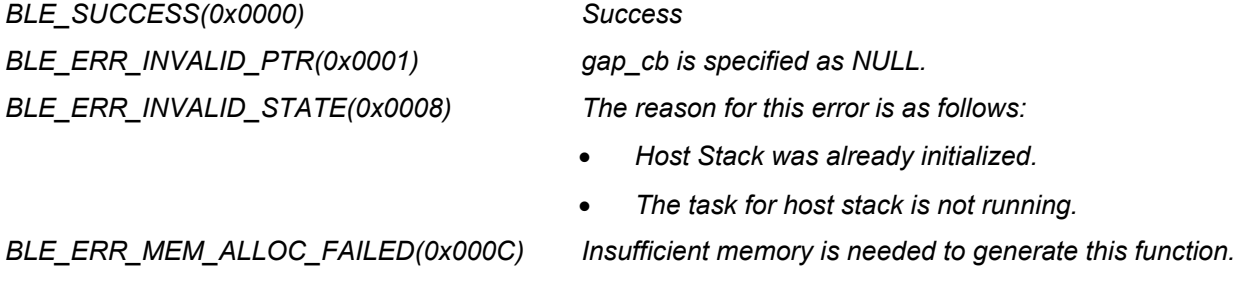

#### **Properties**

Prototype declarations are contained in r\_ble\_api.h.

#### **Description**

Host stack is initialized with this function. Before using All the R\_BLE APIs, it's necessary to call this function. A callback function is registered with this function. In order to receive the GAP event, it's necessary to register a callback function. The result of this API call is notified in BLE\_GAP\_EVENT\_STACK\_ON event.

#### **Reentrant**

No

#### **Examples**

None

## **Special Notes**

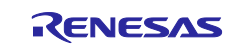

## <span id="page-13-0"></span>**4.2 R\_BLE\_GAP\_SetAdvParam()**

This function sets advertising parameters.

#### **Format**

```
ble status t R BLE GAP SetAdvParam (
   st ble gap adv param t * p adv param
\lambda
```
#### **Parameters**

*[in] p\_adv\_param Advertising parameters.*

#### **Return Values**

*BLE\_SUCCESS(0x0000) Success BLE\_ERR\_INVALID\_PTR(0x0001) p\_adv\_param is specified as NULL.*

*BLE\_ERR\_INVALID\_ARG(0x0003) The below p\_adv\_param field value is out of range.*

- *adv\_handle*
- *adv\_intv\_min/adv\_intv\_max*
- *adv\_ch\_map*
- *o\_addr\_type*
- *p\_addr\_type*
- *adv\_phy*
- *sec\_adv\_phy*
- *scan\_req\_ntf\_flag*

*BLE\_ERR\_INVALID\_STATE(0x0008) The task for host stack is not running.*

*BLE\_ERR\_MEM\_ALLOC\_FAILED(0x000C) Insufficient memory is needed to generate this function.*

## **Properties**

Prototype declarations are contained in r\_ble\_api.h.

## **Description**

This function sets advertising parameters. It's possible to do advertising where the advertising parameters are different every each advertising set. The number of advertising set in the Controller is defined as BLE\_MAX\_NO\_OF\_ADV\_SETS\_SUPPORTED. Each advertising set is identified with advertising handle (0x00-0x03). Create an advertising set with this function before start advertising, setting periodic advertising parameters, start periodic advertising, setting advertising data/scan response data/periodic advertising data. The result of this API call is notified in BLE\_GAP\_EVENT\_ADV\_PARAM\_SET\_COMP event.

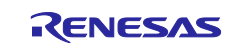

## **Reentrant**

No

## **Examples**

None

## **Special Notes**

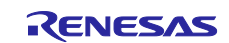

## <span id="page-15-0"></span>**4.3 R\_BLE\_GAP\_SetAdvSresData()**

This function sets advertising data/scan response data/periodic advertising data.

#### **Format**

```
ble status t R BLE GAP SetAdvSresData (
   -<br>st ble gap adv data t * p adv srsp data
\lambda
```
#### **Parameters**

*[in] p\_adv\_srsp\_data Advertising data/scan response data/periodic advertising data.*

#### **Return Values**

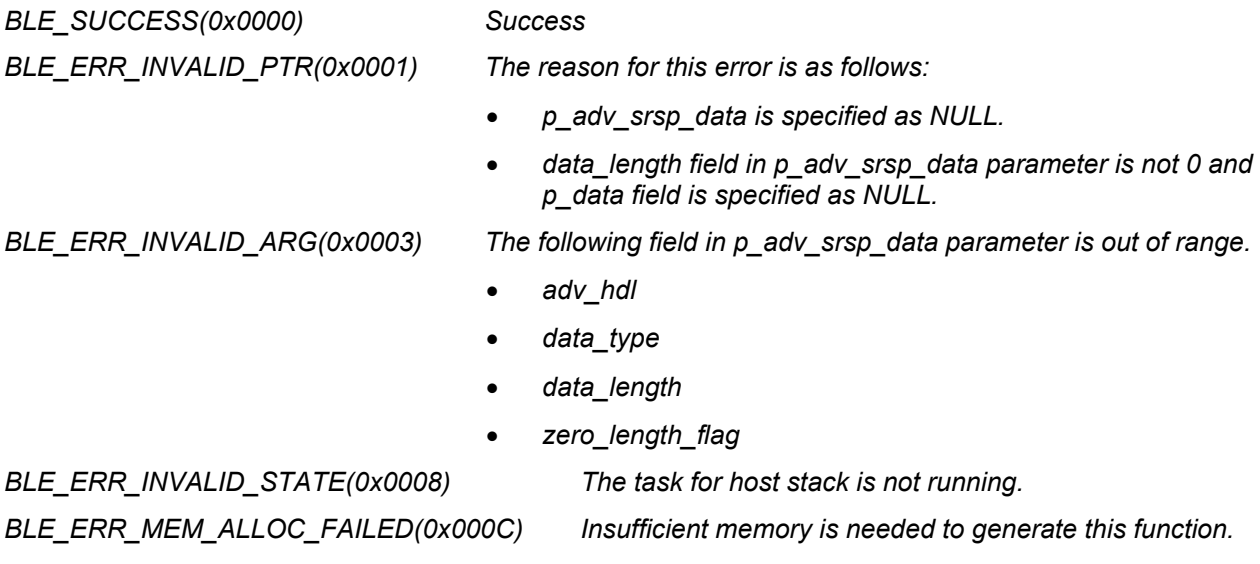

#### **Properties**

Prototype declarations are contained in r\_ble\_api.h.

#### **Description**

This function sets advertising data/scan response data/periodic advertising data to the advertising set. It is necessary to create an advertising set by R\_BLE\_GAP\_SetAdvParam(), before calling this function. Set advertising data/scan response data/periodic advertising data, after allocating the memory for the data.

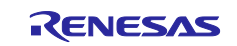

## **Reentrant**

No

## **Examples**

None

## **Special Notes**

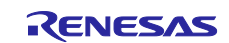

## <span id="page-17-0"></span>**4.4 R\_BLE\_GAP\_StartAdv()**

This function starts advertising.

## **Format**

```
ble status t R BLE GAP StartAdv (
   uint8 t adv hdl,
   uint16 t duration,
   uint8 t max extd adv evts
)
```
#### **Parameters**

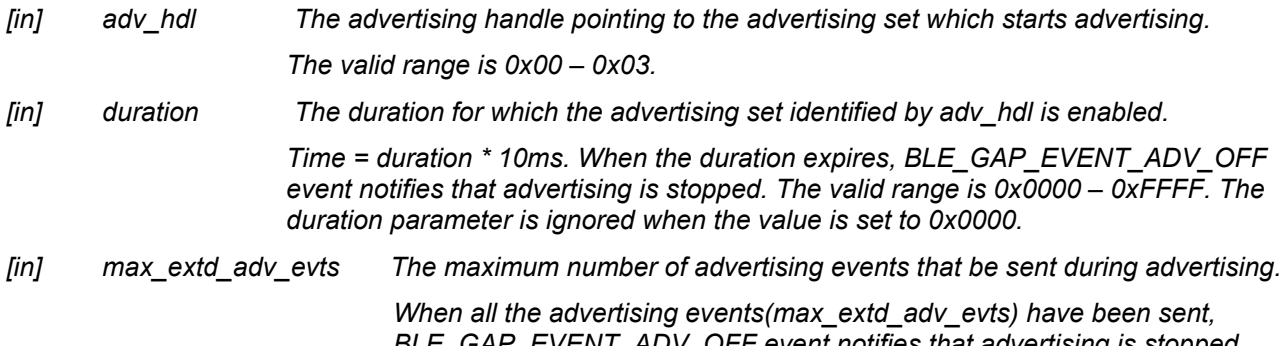

*BLE\_GAP\_EVENT\_ADV\_OFF event notifies that advertising is stopped. The max\_extd\_adv\_evts parameter is ignored when the value is set to 0x00.*

#### **Return Values**

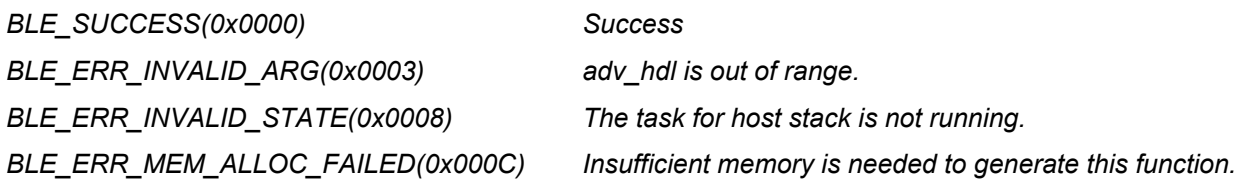

#### **Properties**

Prototype declarations are contained in r\_ble\_api.h.

#### **Description**

Create the advertising set specified with *adv\_hdl* by R\_BLE\_GAP\_SetAdvParam(), before calling this function. The result of this API call is notified in BLE\_GAP\_EVENT\_ADV\_ON event.

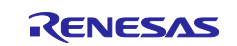

## **Reentrant**

No

## **Examples**

None

## **Special Notes**

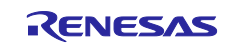

## <span id="page-19-0"></span>**4.5 R\_BLE\_GAP\_StopAdv()**

This function stops advertising.

## **Format**

```
ble status t R BLE GAP StopAdv (
   uint8 t adv hdl
)
```
#### **Parameters**

*[in] adv\_hdl The advertising handle pointing to the advertising set which stops advertising. The valid range is 0x00 – 0x03.*

## **Return Values**

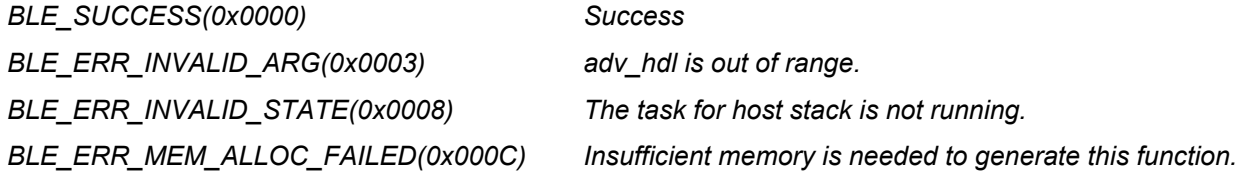

## **Properties**

Prototype declarations are contained in r\_ble\_api.h.

#### **Description**

This function stops advertising. The result of this API call is notified in BLE\_GAP\_EVENT\_ADV\_OFF event.

#### **Reentrant**

No

#### **Examples**

None

#### **Special Notes**

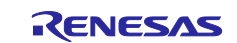

## <span id="page-20-0"></span>**5. 5. BLE Interface (GATT Common)**

## <span id="page-20-1"></span>**5.1 R\_BLE\_GATT\_GetMtu()**

This function gets the current MTU used in GATT communication.

#### **Format**

```
ble_status_t R_BLE_GATT_GetMtu(
   uint16 t conn hdl,
    uint16\overline{t} * p\overline{m}tu
)
```
#### **Parameters**

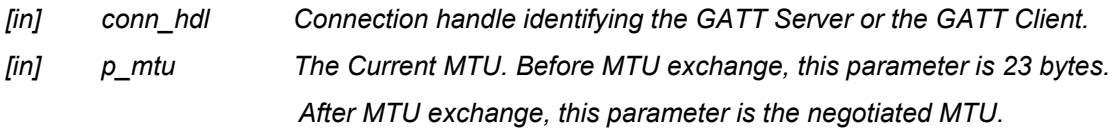

#### **Return Values**

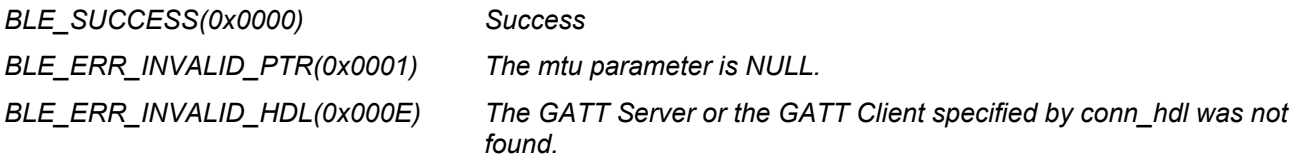

#### **Properties**

Prototype declarations are contained in r\_ble\_api.h.

#### **Description**

Both GATT server and GATT Client can use this function. The result of this API call is returned by a return value.

#### **Reentrant**

No

#### **Examples**

None

#### **Special Notes**

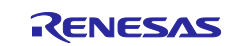

## <span id="page-21-0"></span>**6. BLE Interface (GATT Server)**

## <span id="page-21-1"></span>**6.1 R\_BLE\_GATTS\_Init()**

This function initializes the GATT Server and registers the number of the callbacks for GATT Server event.

#### **Format**

```
ble_status_t R_BLE_GATTS_Init(
  uint8 t cb_num
)
```
#### **Parameters**

*[in] cb\_num The number of callbacks to be registered.*

#### **Return Values**

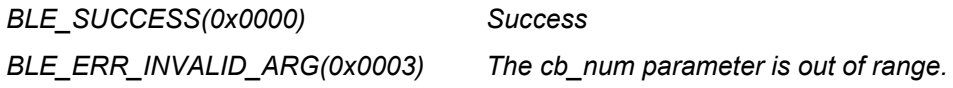

#### **Properties**

Prototype declarations are contained in r\_ble\_api.h.

#### **Description**

Specify the cb\_num parameter to a value between 1 and BLE\_GATTS\_MAX\_CB. R\_BLE\_GATTS\_RegisterCb() registers the callback. The result of this API call is returned by a return value.

#### **Reentrant**

No

#### **Examples**

None

#### **Special Notes**

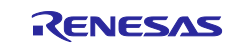

## <span id="page-22-0"></span>**6.2 R\_BLE\_GATTS\_SetDbInst()**

This function sets GATT Database to host stack.

## **Format**

```
ble status t R BLE GATTS SetDbInst(
   st ble gatts db cfg t * p db inst
\lambda
```
#### **Parameters**

*[in] p\_db\_inst GATT Database to be set.*

#### **Return Values**

*BLE\_SUCCESS(0x0000) Success*

*BLE\_ERR\_INVALID\_PTR(0x0001) The reason for this error is as follows.*

- *The db\_inst parameter is specified as NULL.*
- *The array in the db\_inst is specified as NULL.*

#### **Properties**

Prototype declarations are contained in r\_ble\_api.h.

#### **Description**

The result of this API call is returned by a return value.

#### **Reentrant**

No

#### **Examples**

None

#### **Special Notes**

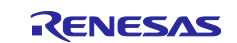

## <span id="page-23-0"></span>**6.3 R\_BLE\_GATTS\_RegisterCb()**

This function registers a callback for GATT Server event.

#### **Format**

```
ble status t R BLE GATTS RegisterCb(
   ble gatts app cb t cb,
   uint8 t priority
)
```
#### **Parameters**

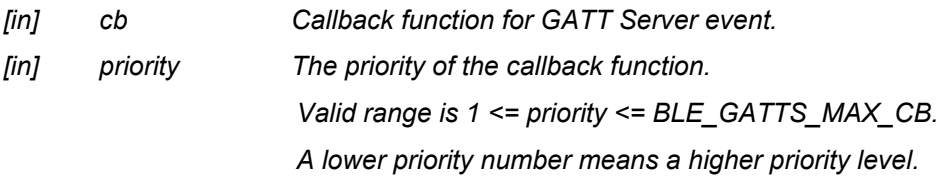

#### **Return Values**

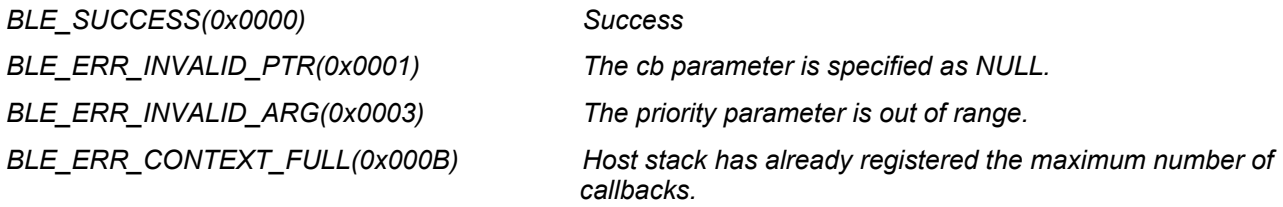

#### **Properties**

Prototype declarations are contained in r\_ble\_api.h.

#### **Description**

The number of the callback that may be registered by this function is the value specified by R\_BLE\_GATTS\_Init(). The result of this API call is returned by a return value.

#### **Reentrant**

No

#### **Examples**

None

#### **Special Notes**

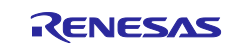

## <span id="page-24-0"></span>**6.4 R\_BLE\_GATTS\_Notification()**

This function sends a notification of an attribute's value.

#### **Format**

```
ble status t R BLE GATTS Notification(
   uint16 t conn hdl,
   st ble gatt hdl value pair t * p ntf data
)
```
#### **Parameters**

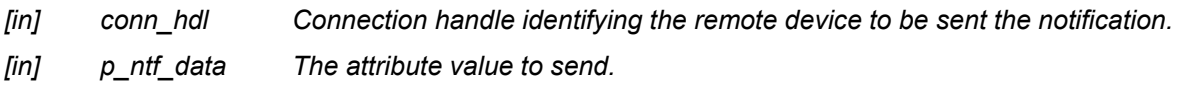

#### **Return Values**

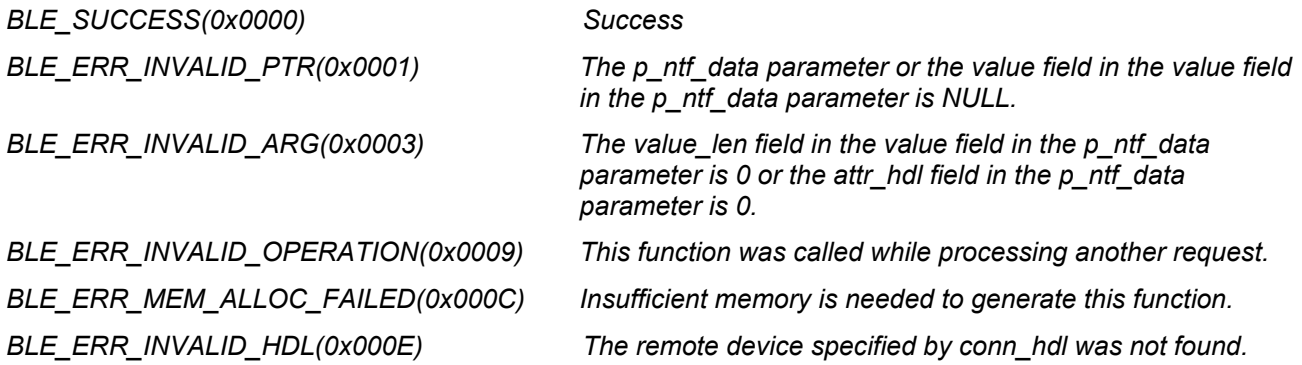

#### **Properties**

Prototype declarations are contained in r\_ble\_api.h.

#### **Description**

The maximum length of the attribute value that can be sent with notification is MTU-3. The result of this API call is returned by a return value.

#### **Reentrant**

No

#### **Examples**

None

## **Special Notes**

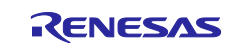

## <span id="page-25-0"></span>**6.5 R\_BLE\_GATTS\_Indication()**

This function sends an indication of an attribute's value.

#### **Format**

```
ble status t R BLE GATTS Indication (
   uint16 t conn hdl,
   st ble gatt hdl value pair t * p ind data
)
```
#### **Parameters**

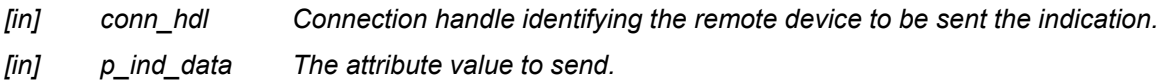

#### **Return Values**

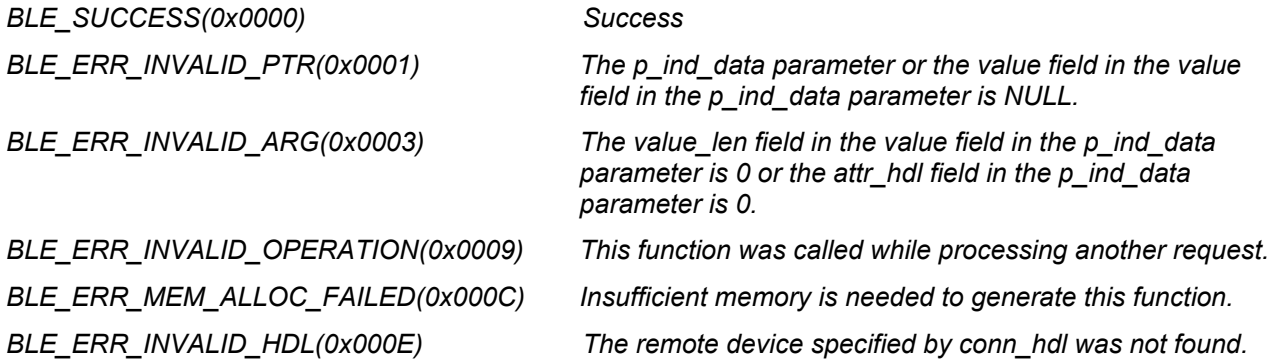

#### **Properties**

Prototype declarations are contained in r\_ble\_api.h.

#### **Description**

The maximum length of the attribute value that can be sent with indication is MTU-3. The result of this API call is returned by a return value. The remote device that receives an indication sends a confirmation. BLE\_GATTS\_EVENT\_HDL\_VAL\_CNF event notifies the application layer that the confirmation has been received.

#### **Reentrant**

No

#### **Examples**

None

#### **Special Notes**

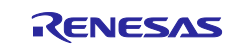

## <span id="page-26-0"></span>**6.6 R\_BLE\_GATTS\_GetAttr()**

This function gets an attribute value from the GATT Database.

#### **Format**

```
ble status t R BLE GATTS GetAttr(
  uint16 t conn hdl,
   uint16^-t attrhdl,
   st ble gatt value t * p value
)
```
#### **Parameters**

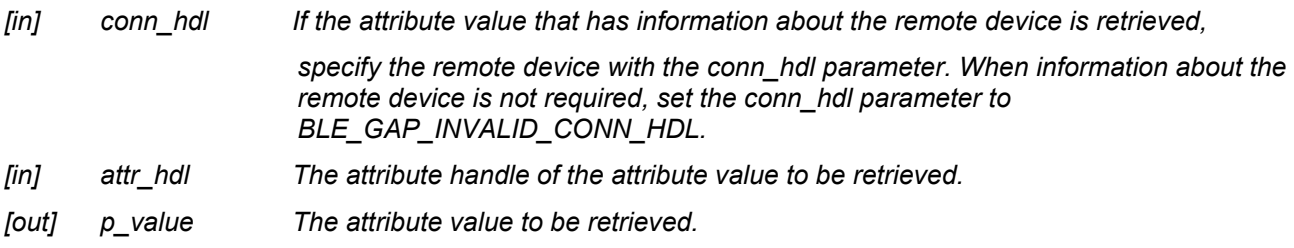

#### **Return Values**

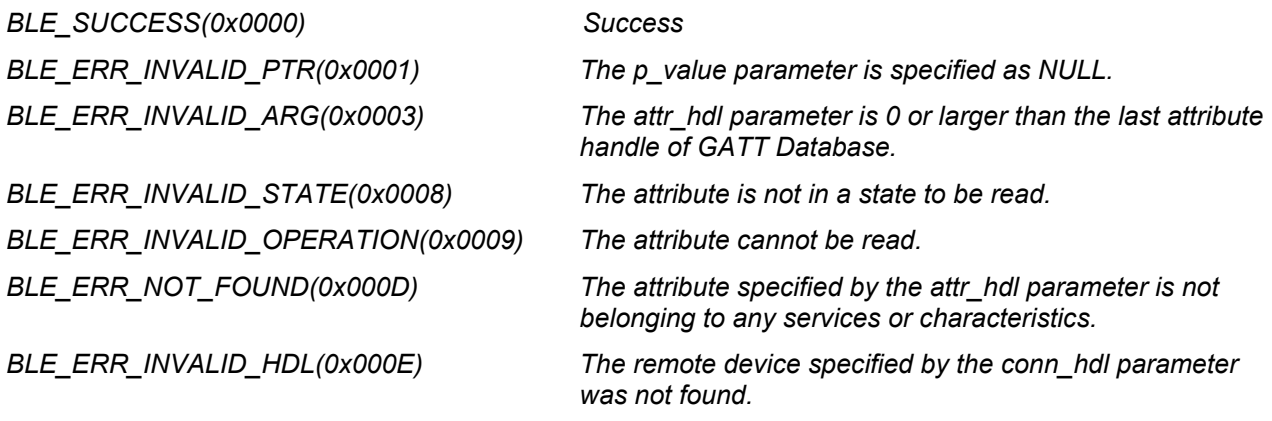

#### **Properties**

Prototype declarations are contained in r\_ble\_api.h.

#### **Description**

The result of this API call is returned by a return value.

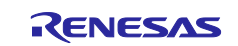

## **Reentrant**

No

## **Examples**

None

## **Special Notes**

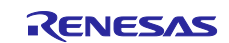

## <span id="page-28-0"></span>**6.7 R\_BLE\_GATTS\_SetAttr()**

This function sets an attribute value to the GATT Database.

#### **Format**

```
ble status t R BLE GATTS SetAttr(
  uint16 t conn hdl,
   uint16^-t attrhdl,
   st ble gatt value t * p value
)
```
#### **Parameters**

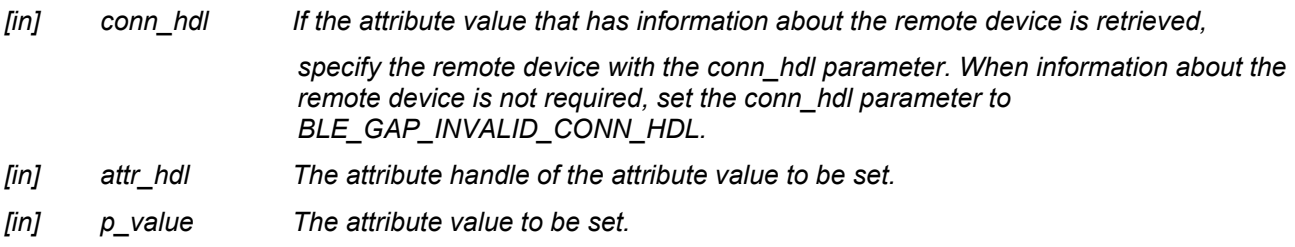

#### **Return Values**

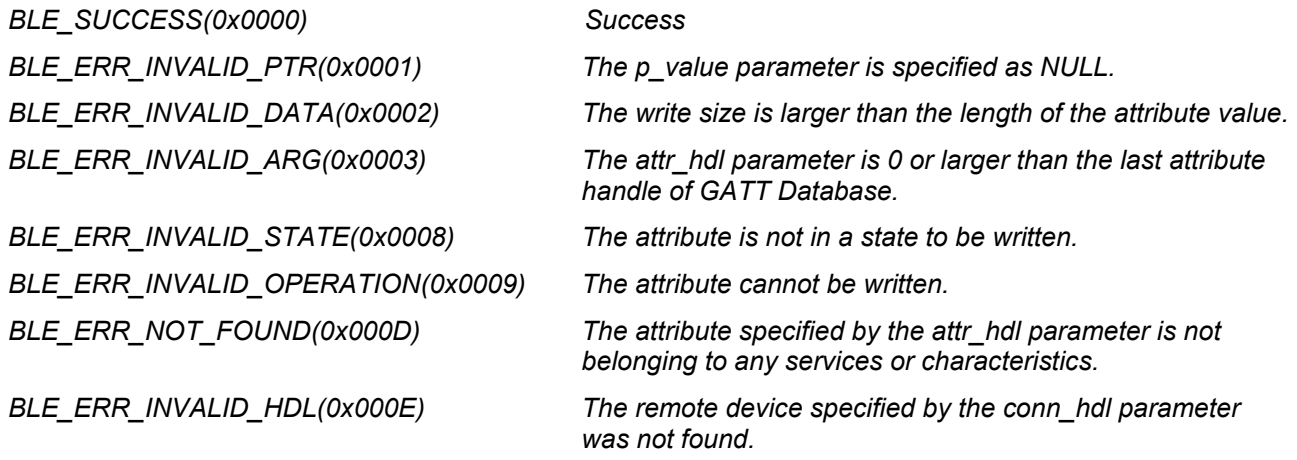

#### **Properties**

Prototype declarations are contained in r\_ble\_api.h.

#### **Description**

The result of this API call is returned by a return value.

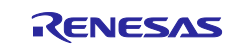

## **Reentrant**

No

## **Examples**

None

## **Special Notes**

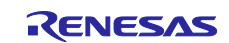

## <span id="page-30-0"></span>**7. BLE Interface (GATT Client)**

## <span id="page-30-1"></span>**7.1 R\_BLE\_GATTC\_Init()**

This function initializes the GATT Client and registers the number of the callbacks for GATT Client event.

#### **Format**

```
ble_status_t R_BLE_GATTC_Init(
 uint8 t cb_num
)
```
#### **Parameters**

*[in] cb\_num The number of callbacks to be registered.*

#### **Return Values**

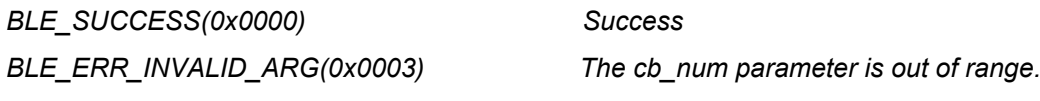

#### **Properties**

Prototype declarations are contained in r\_ble\_api.h.

#### **Description**

Specify the cb\_num parameter to a value between 1 and BLE\_GATTC\_MAX\_CB. R\_BLE\_GATTC\_RegisterCb() registers the callback. The result of this API call is returned by a return value.

#### **Reentrant**

No

#### **Examples**

None

#### **Special Notes**

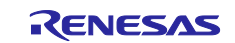

## <span id="page-31-0"></span>**7.2 R\_BLE\_GATTC\_RegisterCb()**

This function registers a callback function for GATT Client event.

#### **Format**

```
ble status t R BLE GATTC RegisterCb(
 ble gattc app cb t cb,
 uint8 t priority
\lambda
```
#### **Parameters**

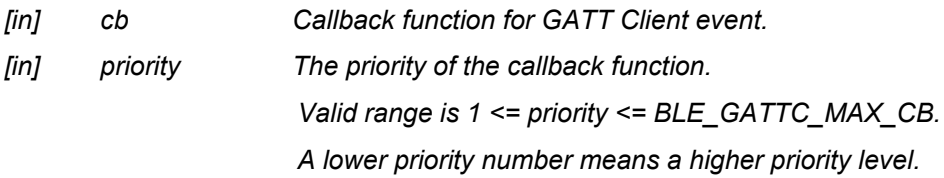

#### **Return Values**

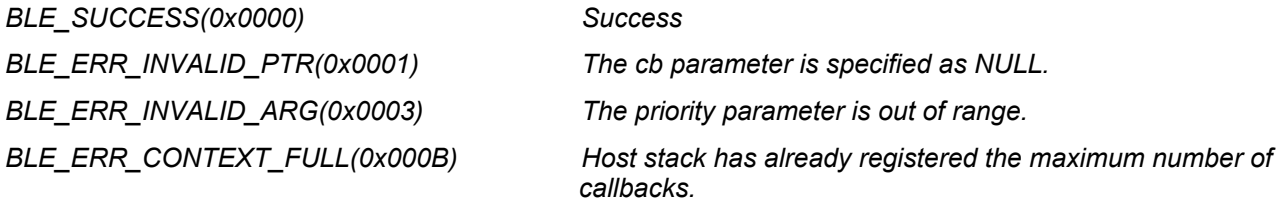

#### **Properties**

Prototype declarations are contained in r\_ble\_api.h.

#### **Description**

The number of the callback that may be registered by this function is the value specified by R\_BLE\_GATTC\_Init(). The result of this API call is returned by a return value.

#### **Reentrant**

No

#### **Examples**

None

#### **Special Notes**

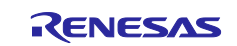

## <span id="page-32-0"></span>**8. BLE Interface (Vendor Specific)**

## <span id="page-32-1"></span>**8.1 R\_BLE\_VS\_SetTxPower()**

This function configures transmit power.

#### **Format**

```
ble_status_t R_BLE_VS_SetTxPower(
   uint16 t conn hdl,
   uint8 \overline{t} tx power
)
```
## **Parameters**

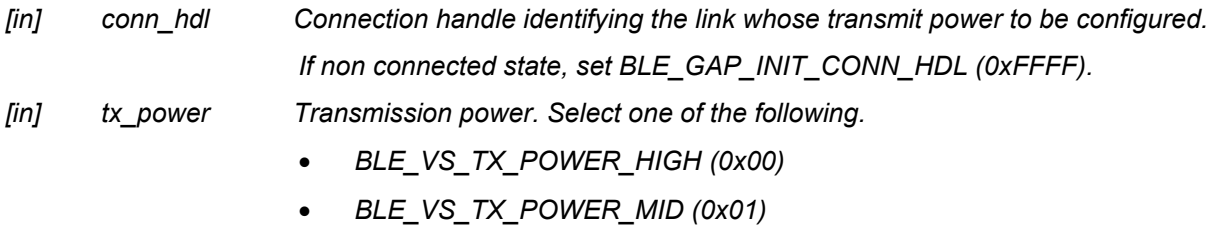

• *BLE\_VS\_TX\_POWER\_LOW (0x02)*

#### **Return Values**

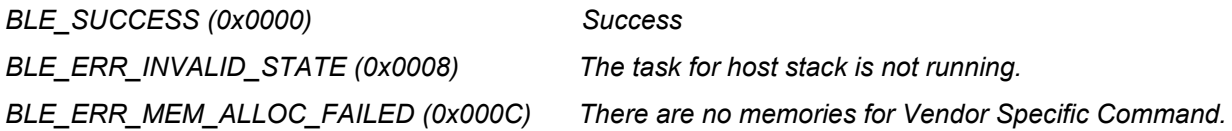

#### **Properties**

Prototype declarations are contained in r\_ble\_api.h.

#### **Description**

This function configures the following transmit power.

- The transmit power used in sending advertising PDU, scan request PDU, connection request PDU (in not connected state)
- The transmit power used in sending PDU in connected state. When configuring the transmit power used in not connected state, set the *conn\_hdl* parameter to BLE\_GAP\_INIT\_CONN\_HDL(0xFFFF).

When the transmit power used in connected state is configured, set the *conn\_hdl* parameter to the connection handle of the link. Select one of the following transmit power levels: High, Middle or Low.

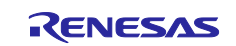

## **Reentrant**

No

## **Examples**

None

## **Special Notes**

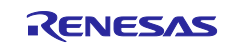

## <span id="page-34-0"></span>**8.2 R\_BLE\_VS\_SetBdAddr()**

This function sets public/random address of local device to the area specified by the parameter.

#### **Format**

```
ble_status_t R_BLE_VS_SetBdAddr(
   uint8 t area,
   st ble dev addr t * p addr
)
```
#### **Parameters**

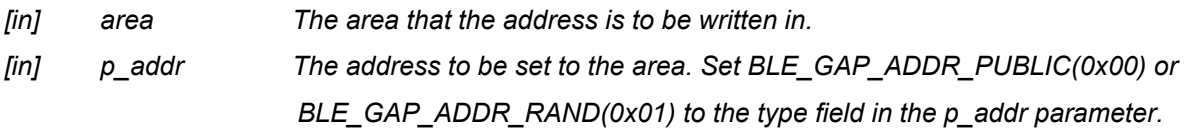

#### **Return Values**

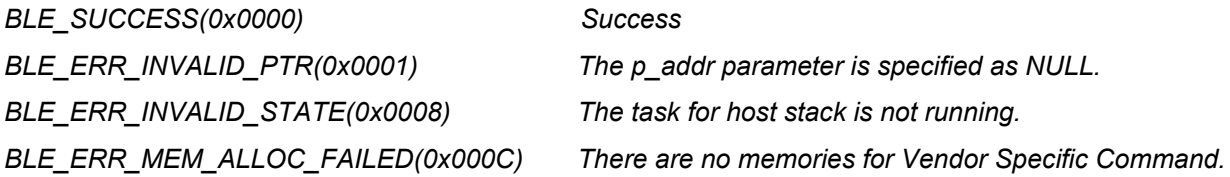

#### **Properties**

Prototype declarations are contained in r\_ble\_api.h.

#### **Description**

If the address is written in non-volatile area, the address is used as default address on the next MCU reset. For more information on the random address, refer to Core Specification Vol 6, PartB, "1.3.2 Random Device Address". The result of this API call is notified in BLE\_VS\_EVENT\_SET\_ADDR\_COMP event.

#### **Reentrant**

No

#### **Examples**

None

#### **Special Notes**

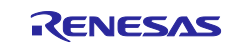

## <span id="page-35-0"></span>**9. Abstraction API for Renesas QE for BLE**

## <span id="page-35-1"></span>**9.1 RM\_BLE\_ABS\_Open()**

Host stack is initialized with this function.

#### **Format**

```
fsp_err_t RM_BLE_ABS_Open (
  ble abs ctrl t *const p ctrl,
  ble abs cfg t const *const p cfg
)
```
#### **Parameters**

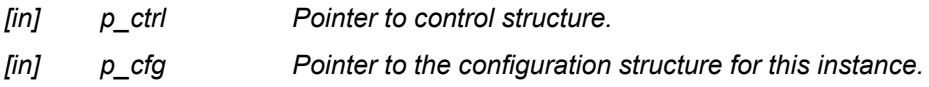

#### **Return Values**

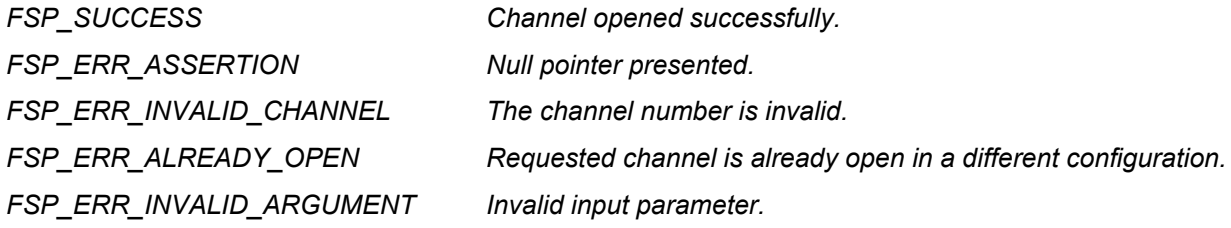

#### **Properties**

Prototype declarations are contained in rm\_ble\_abs.h.

#### **Description**

Before using all the R\_BLE APIs, it's necessary to call this function. A callback functions are registered with this function. In order to receive the GAP, GATT, Vendor specific event, it's necessary to register a callback function. The result of this API call is notified in BLE\_GAP\_EVENT\_STACK\_ON event. Implements ble\_abs\_api\_t::open.

#### **Reentrant**

No

#### **Examples**

```
 /* Open the module. */
err = RM_BLE_ABS_Open(&g_ble_abs0_ctrl, &g_ble_abs0_cfg);
```
#### **Special Notes**

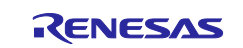

## <span id="page-36-0"></span>**9.2 RM\_BLE\_ABS\_Close()**

This function closes the BLE channel.

#### **Format**

```
fsp_err_t RM_BLE_ABS_Close (
       ble abs ctrl t * const p ctrl
\lambda
```
#### **Parameters**

*[in] p\_ctrl Pointer to control structure.*

#### **Return Values**

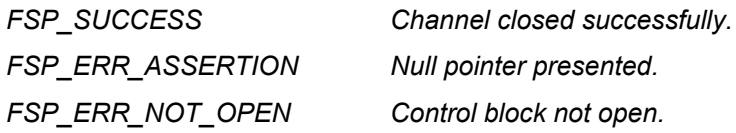

#### **Properties**

Prototype declarations are contained in rm\_ble\_abs.h.

### **Description**

Implements ble\_abs\_api\_t::close.

#### **Reentrant**

No

#### **Examples**

```
 /* Close BLE driver */
err = RM_BLE_ABS_Close(&g_ble_abs0_ctrl);
```
## **Special Notes**

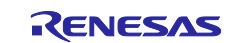

## <span id="page-37-0"></span>**9.3 RM\_BLE\_ABS\_StartLegacyAdvertising()**

This function starts Legacy Advertising after setting advertising parameters, advertising data and scan response data.

#### **Format**

```
fsp_err_t RM_BLE_ABS_StartLegacyAdvertising (<br>ble abs ctrl t * const p ctrl,
 ble abs ctrl t \overline{t} const
 ble_abs_legacy_advertising_parameter_t_const * const p_advertising_parameter
\lambda
```
#### **Parameters**

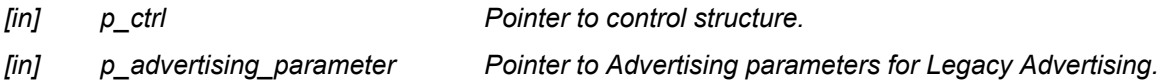

## **Return Values**

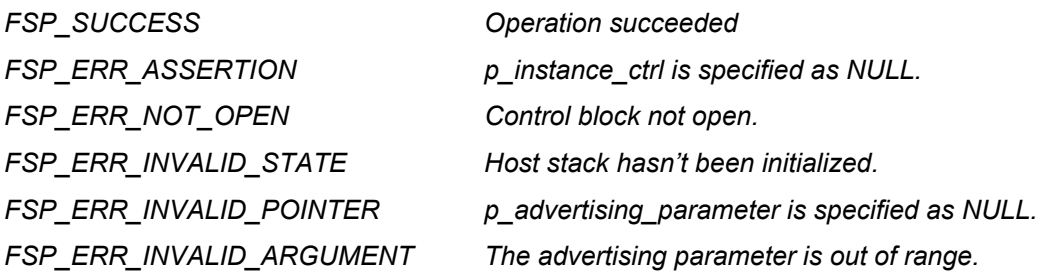

#### **Properties**

Prototype declarations are contained in rm\_ble\_abs.h.

#### **Description**

The legacy advertising uses the advertising set whose advertising handle is 0. The advertising type is connectable and scannable (ADV\_IND). The address type of local device is Public Identity Address or RPA (If the resolving list contains no matching entry, use the public address.). Scan request event (BLE\_GAP\_EVENT\_SCAN\_REQ\_RECV) is not notified. Implements ble\_abs\_api\_t::startLegacyAdvertising

#### **Reentrant**

No

#### **Examples**

```
 /* Start advertising. */
     err = RM_BLE_ABS_StartLegacyAdvertising(&g_ble_abs0_ctrl, 
&legacy_advertising_parameter);
```
#### **Special Notes**

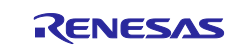

## <span id="page-38-0"></span>**10. Sample Code Generation Using QE for BLE**

This section describes how to create a new e<sup>2</sup> studio project with the FIT module added using Smart Configurator and how to generate sample code using QE for BLE in that project. The settings in this section are an example when using RSKRX65N-2MB as a Target Board.

1. Copy the FIT module to the folder listed below to be available that with Smart Configurator.

Files to be copied:

r\_ryz012\_rx\_v1.00.xml

r\_ryz012\_rx\_v1.00.zip

r\_ryz012\_rx\_v1.00\_extend.mdf

Copy to:

C:\Users\[User name]\.eclipse\com.renesas.platform\_download\FITModules\

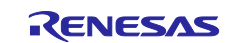

## RX Family RYZ012 Bluetooth Low Energy Module Using Firmware Integration Technology

- 2. Create a new  $e^2$  studio project with the following settings:
	- Renesas CC-RX C/C++ Executable Project
	- Project Name: (Arbitrary)
	- RTOS: None
	- Target Board: RSKRX65N-2MB

※The Target Board should be set to RSKRX65N-2MB when using TSIP-equipped RX MCU, R5F565NEHxFC, similarly.

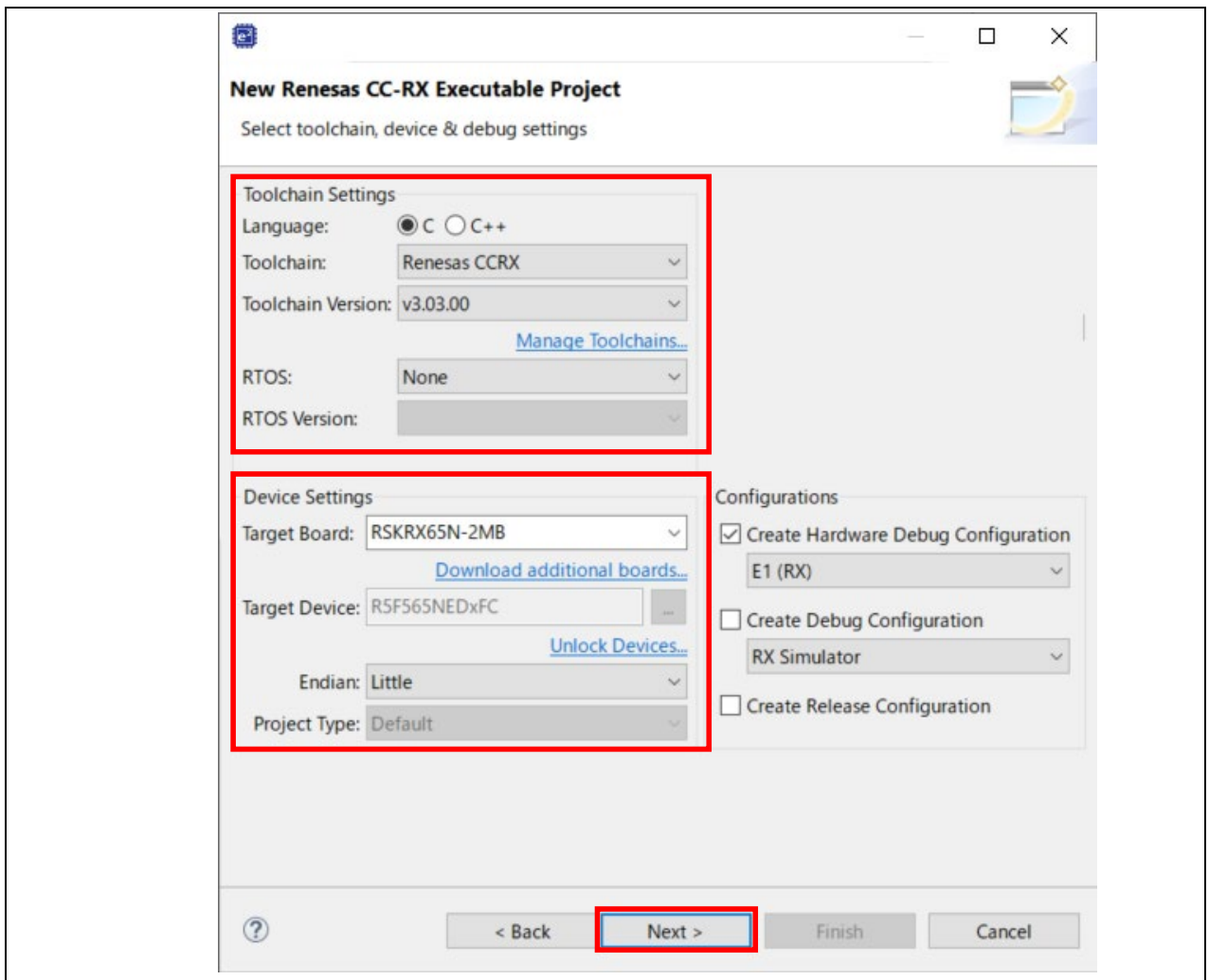

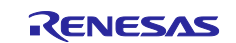

3. Check **Use Smart Configurator** and click the **Finish** button.

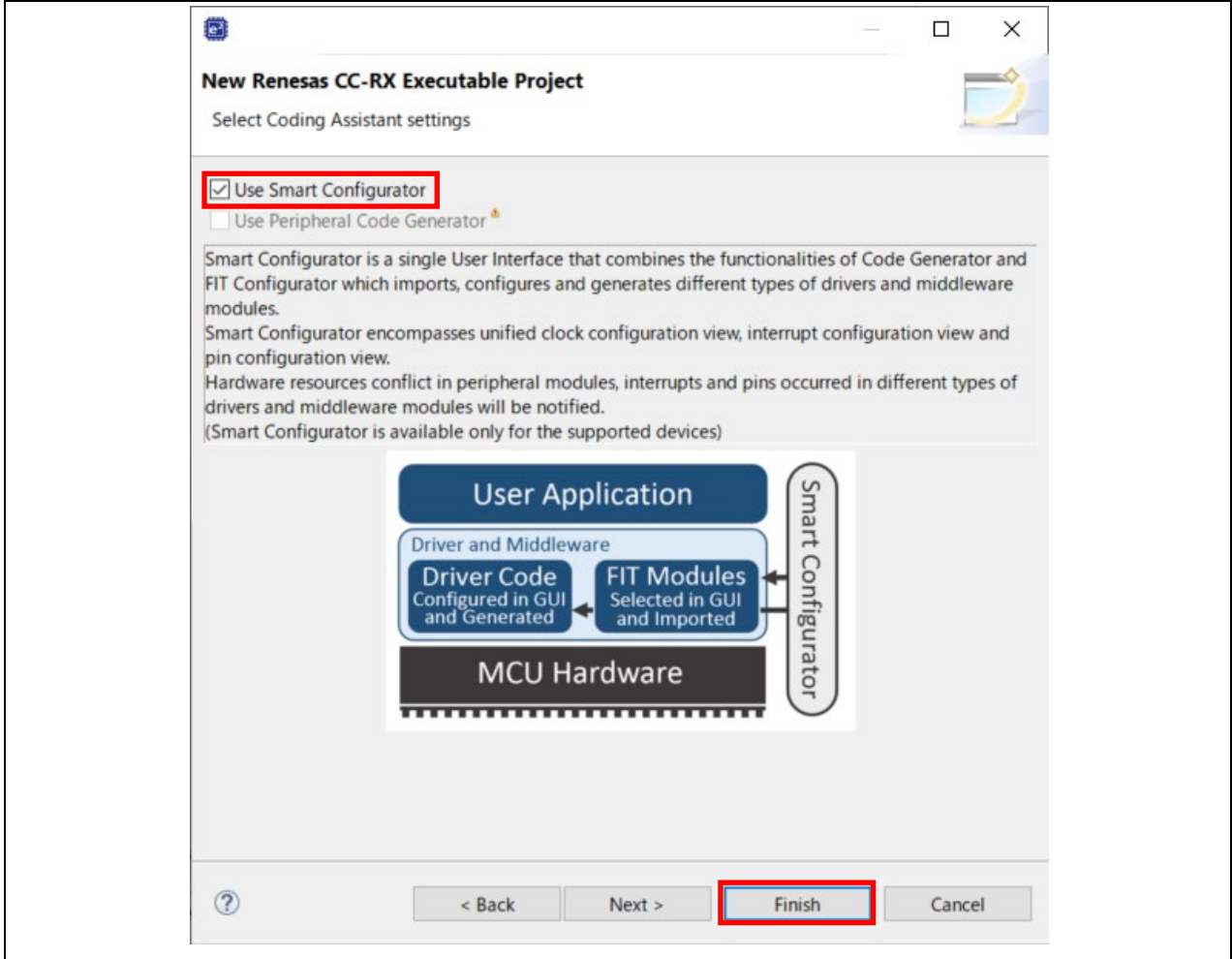

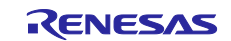

## RX Family RYZ012 Bluetooth Low Energy Module Using Firmware Integration Technology

4. Click **Add component** button on **Components** tab in the Smart Configurator perspective to add the FIT module to the list of components in **New Component** window. Select the FIT module added and click **Finish** button on the window.

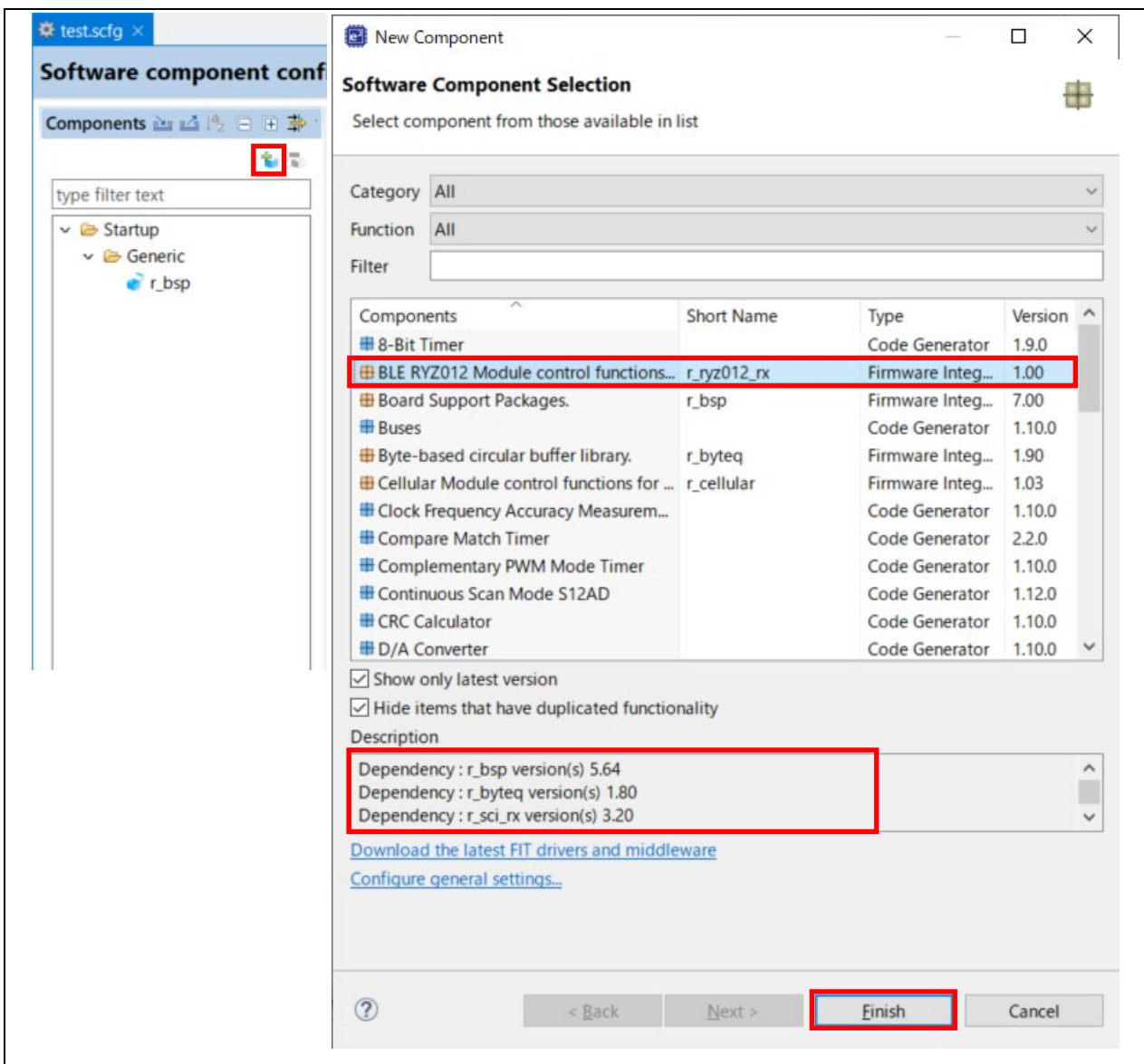

Make sure the FIT module is added.

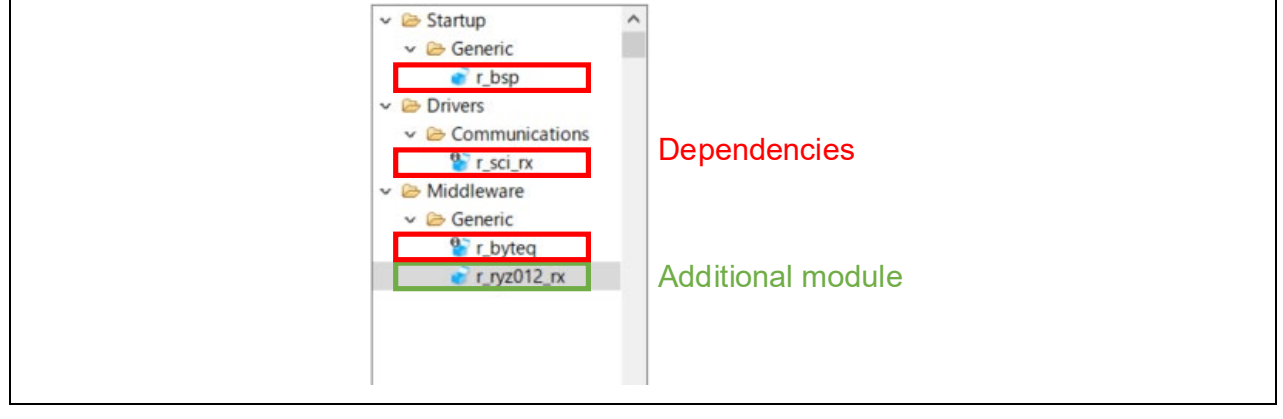

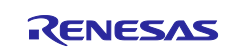

- 5. Set configures.
	- r\_ryz012\_rx

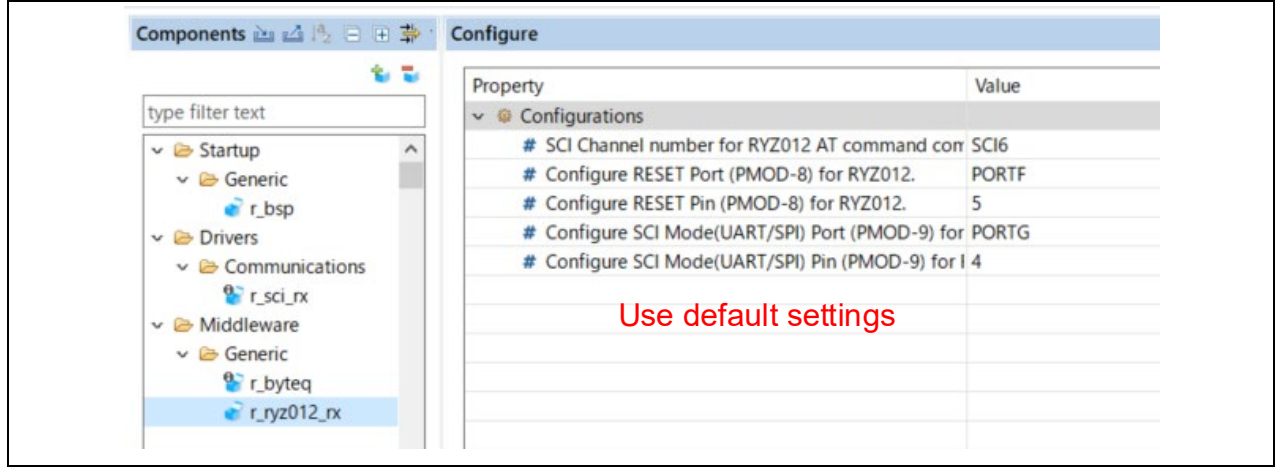

r\_sci\_rx (When using RSKRX65N-2MB)

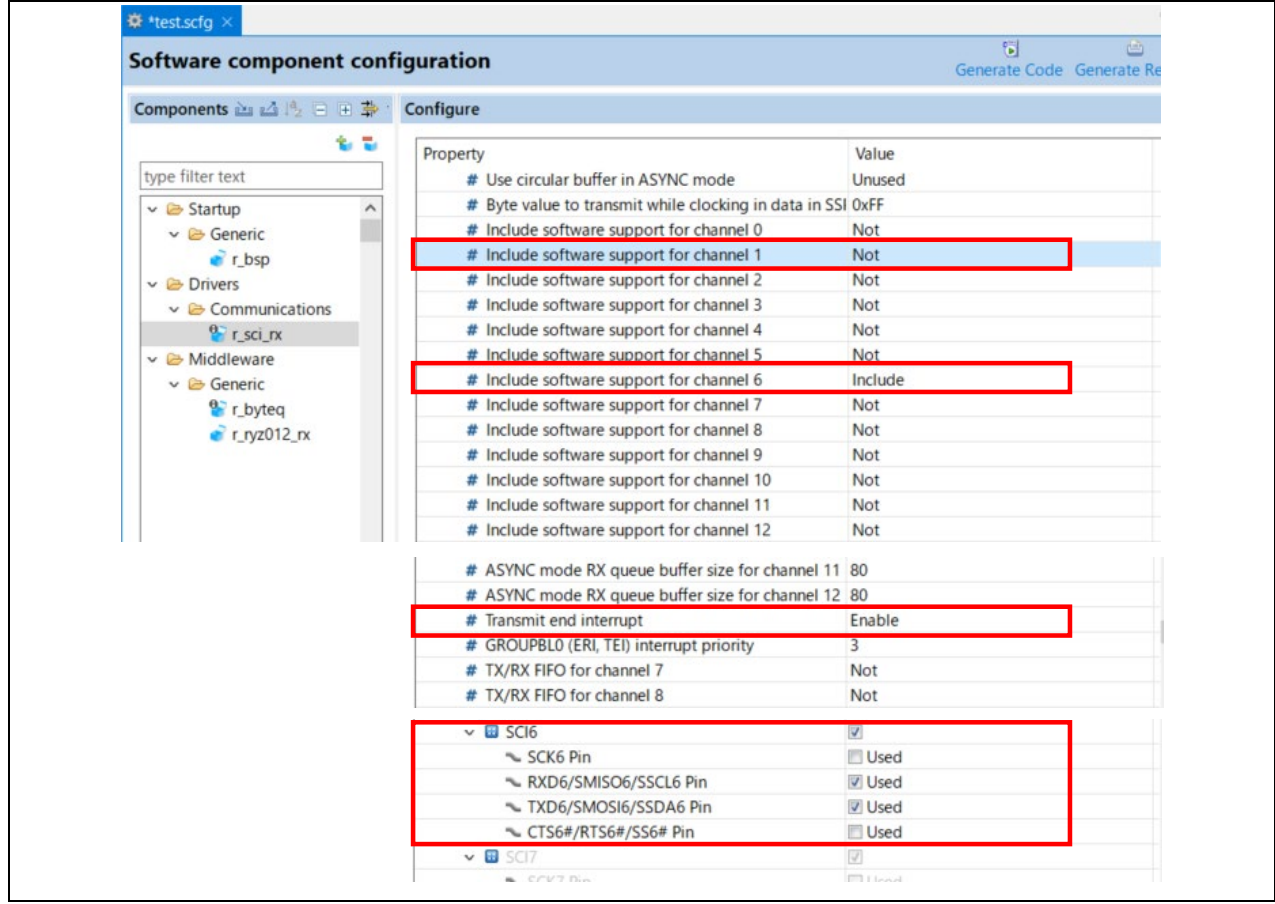

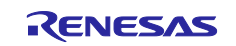

## RX Family RYZ012 Bluetooth Low Energy Module Using Firmware Integration Technology

#### Pin settings

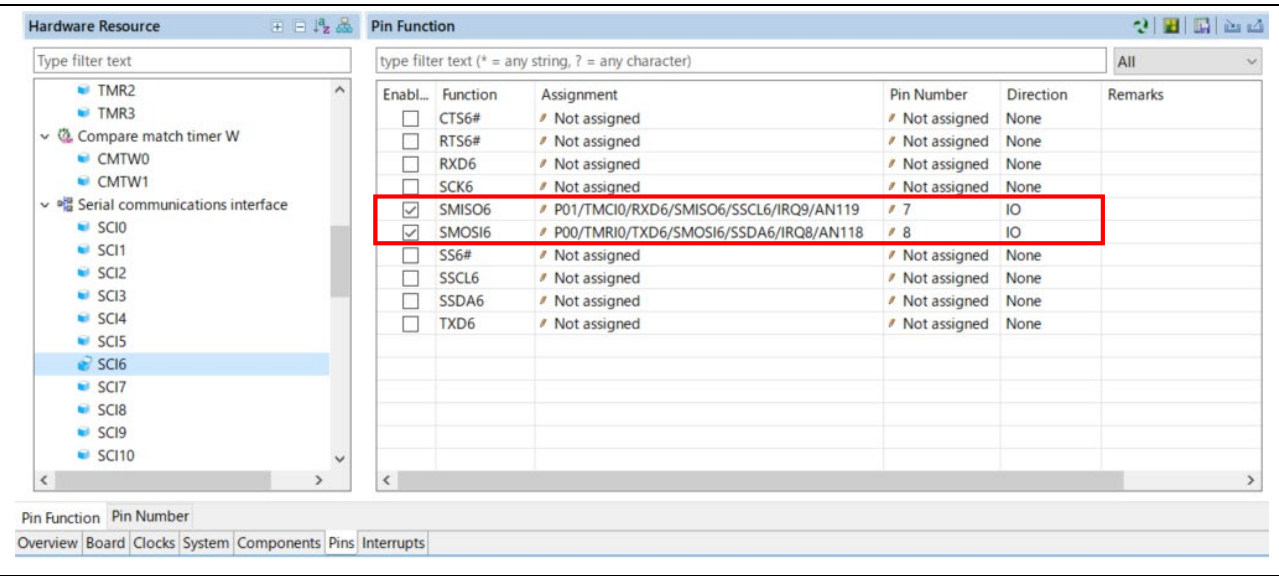

#### 6. Click **Generate Code** button to add the FIT module and its dependencies in smc\_gen folder.

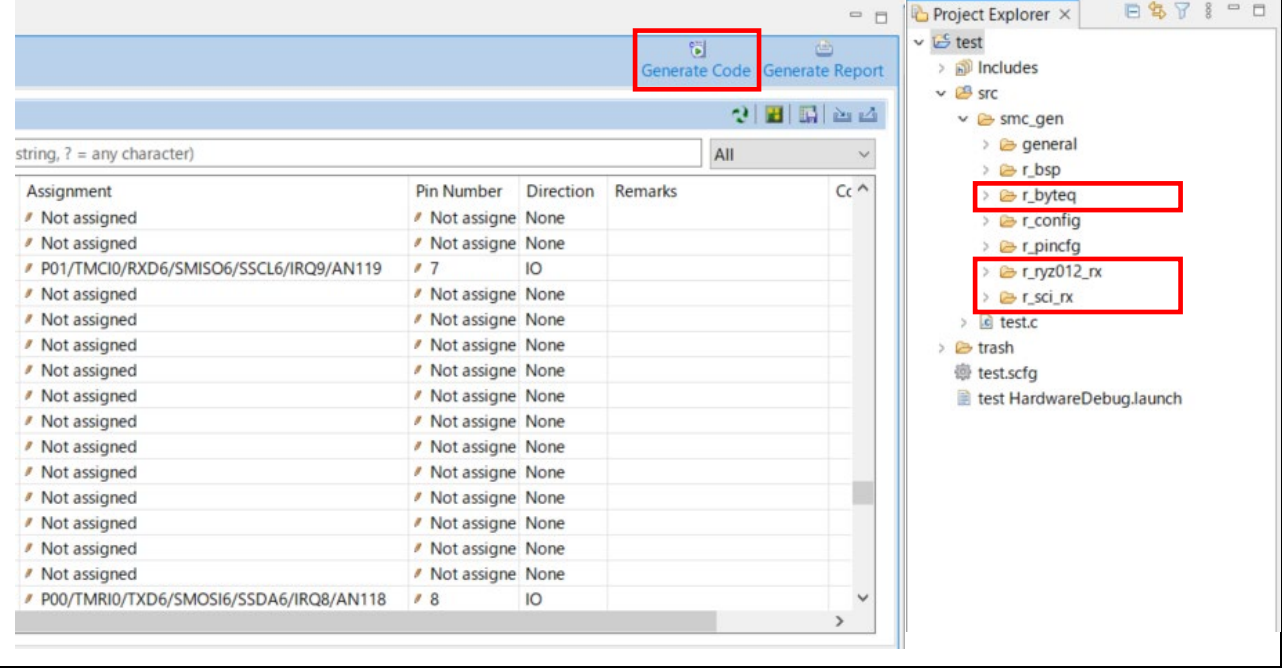

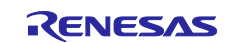

## RX Family RYZ012 Bluetooth Low Energy Module Using Firmware Integration Technology

- 7. Open QE for BLE window to generate sample code.
	- (1) Open R\_BLE Main tab.

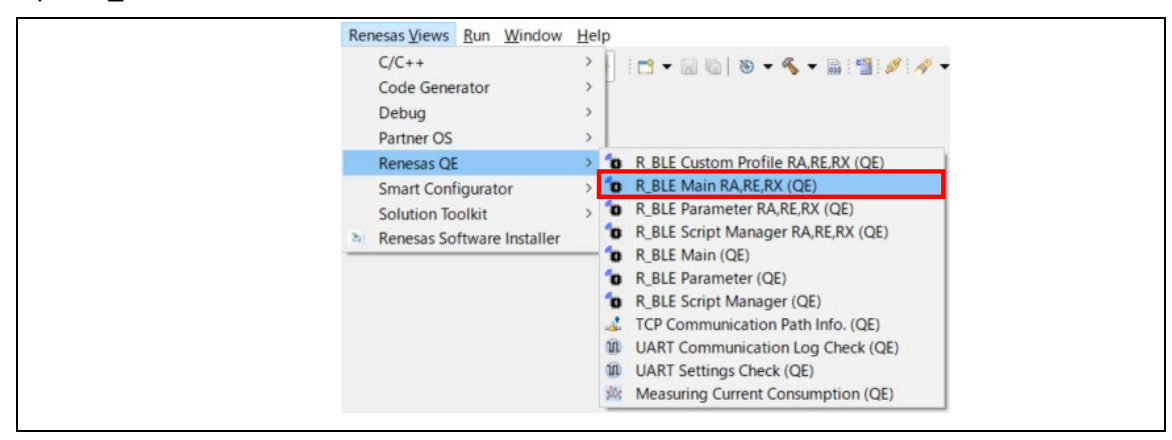

(2) Select the project created in Step 2 and 3. Confirm **Added** is displayed.

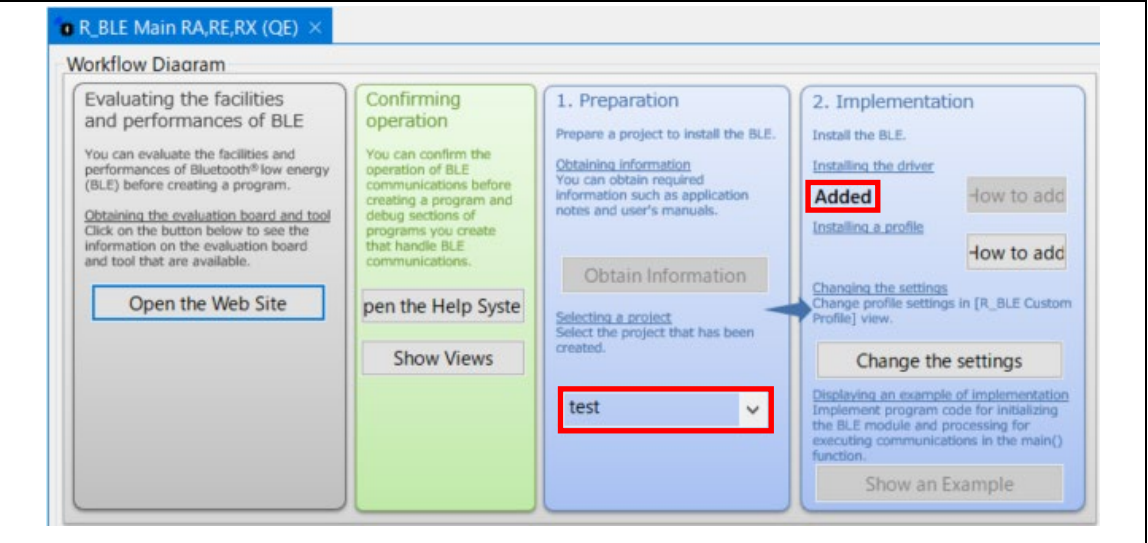

(3) Open R\_BLE Custom Profile tab.

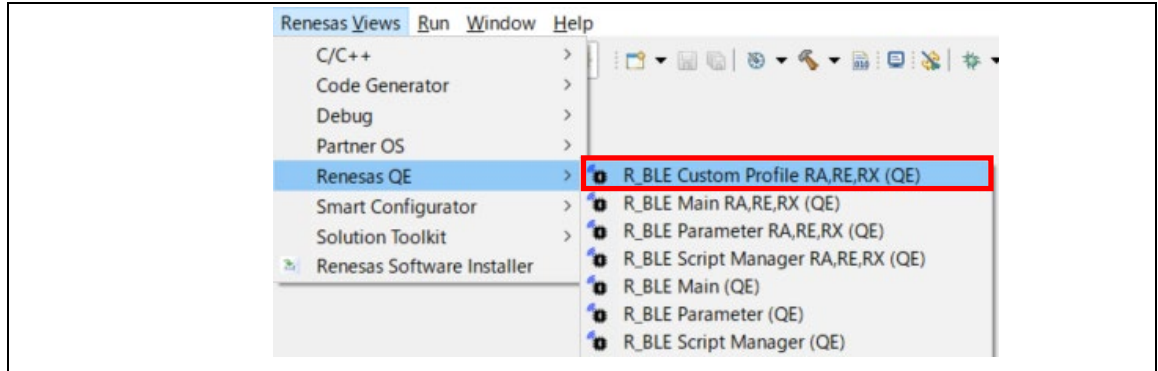

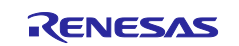

(4) Select "RYZ012" from the **Module** drop-down list.

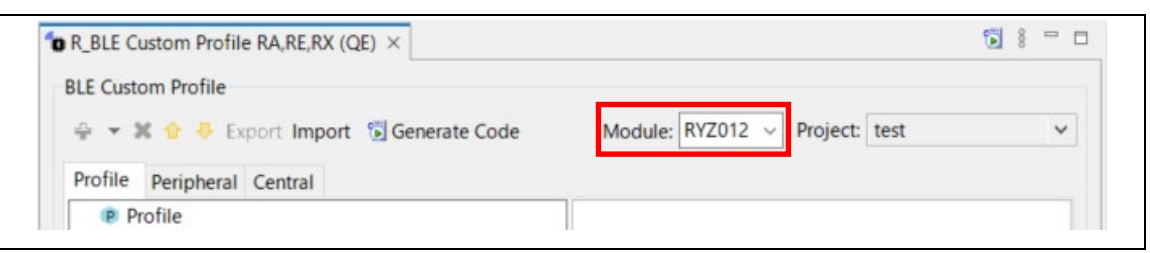

(5) Open **Add Profile** window.

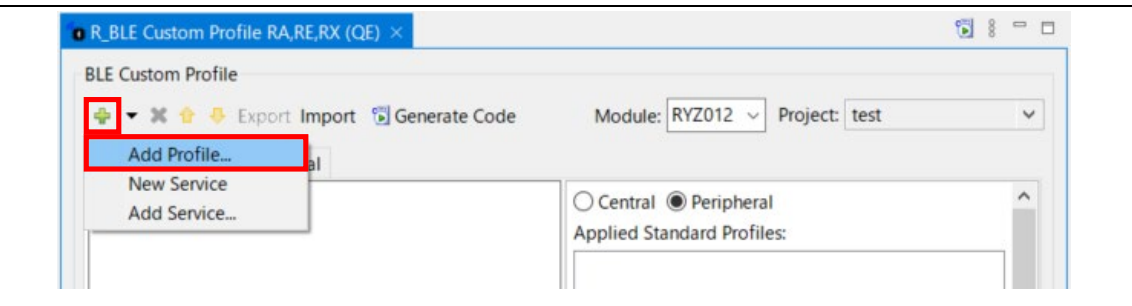

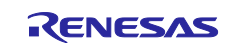

## RX Family RYZ012 Bluetooth Low Energy Module Using Firmware Integration Technology

(6) Select "LED Switch Profile".

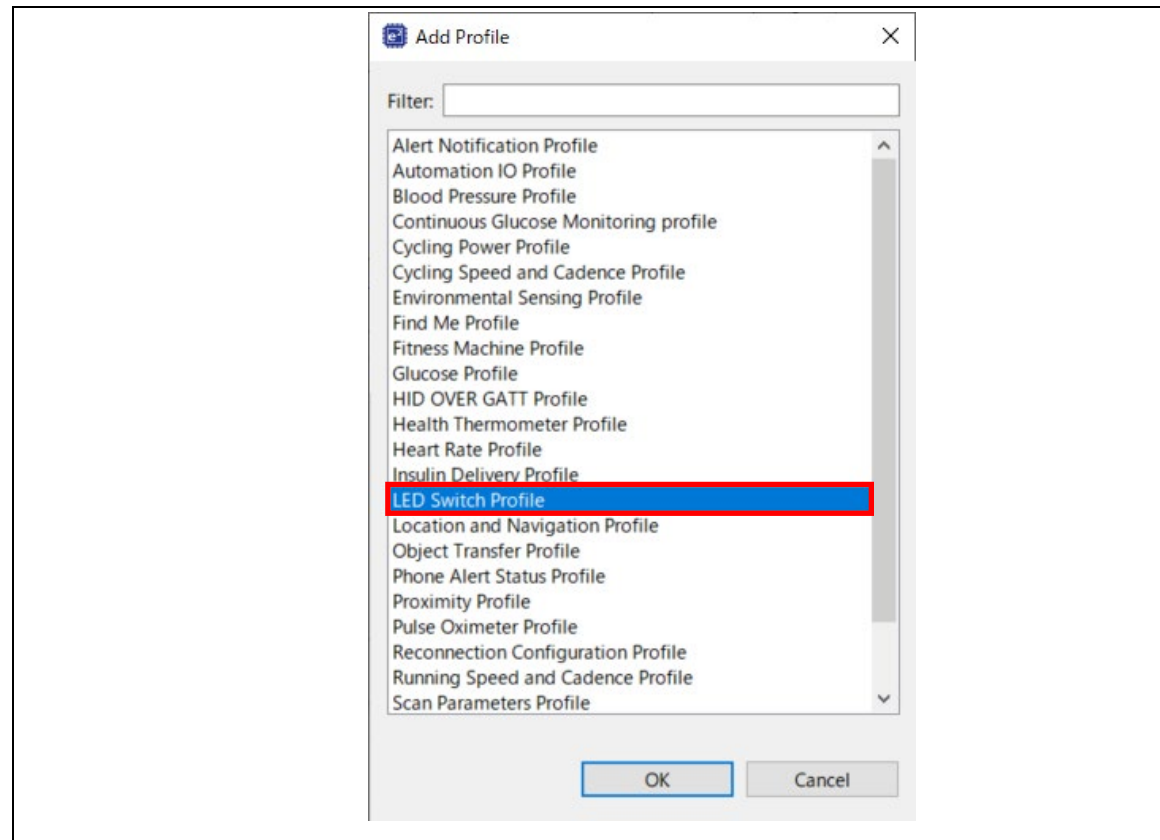

Then the profile is added.

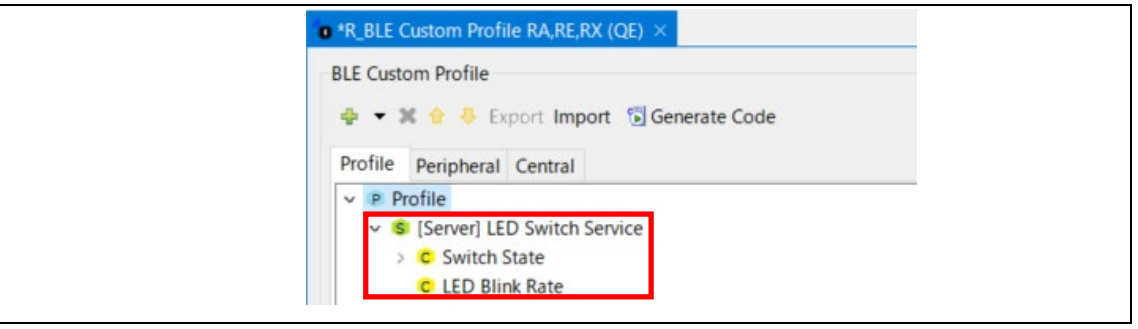

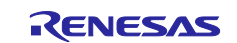

(7) Check "Local Name" checkbox in **Peripheral** tab. In **Local Name** group box, select "Complete local name" and enter the device name string in the text box. (In the screen image below, the device name string is "RYZ012 test".)

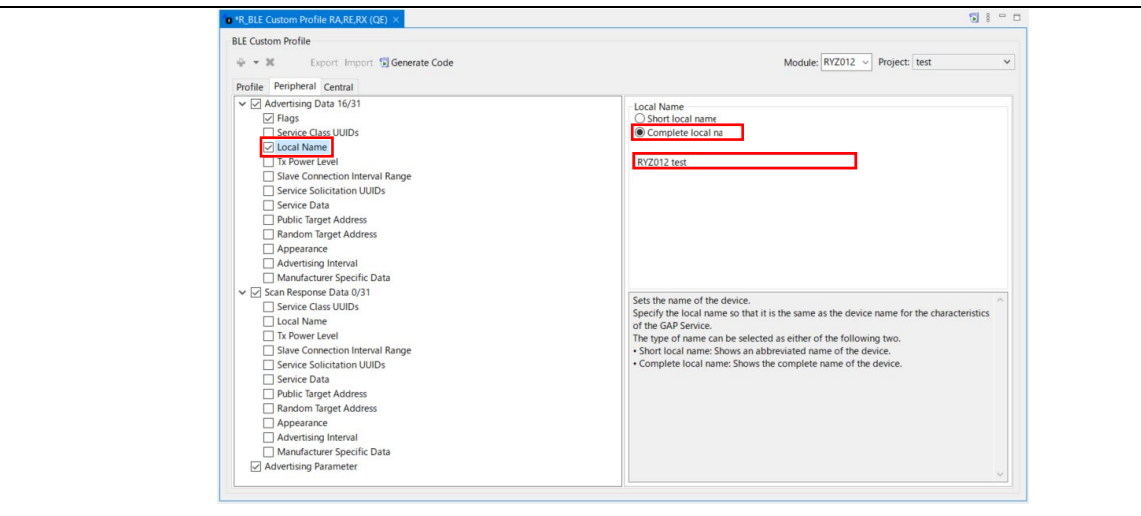

(8) Click **Generate Code** button to make QE for BLE generate sample code.

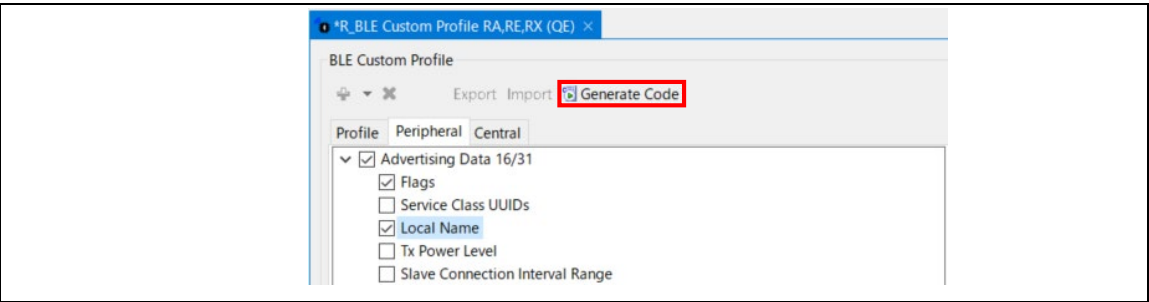

8. In the e<sup>2</sup> studio project explorer, open the file src\[Project name].c including the main function and add the yellow highlighted code, resulting in the code shown below:

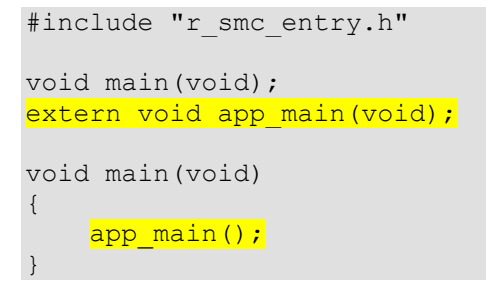

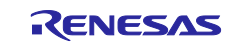

9. Build the project and confirm no build error occurs.

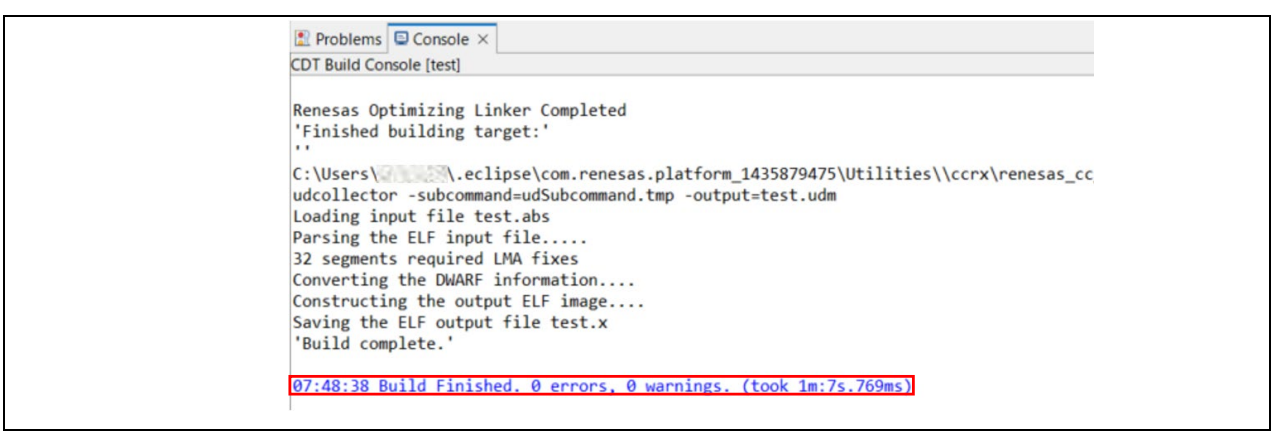

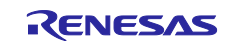

10. Set debug settings as shown below and click **OK** button.

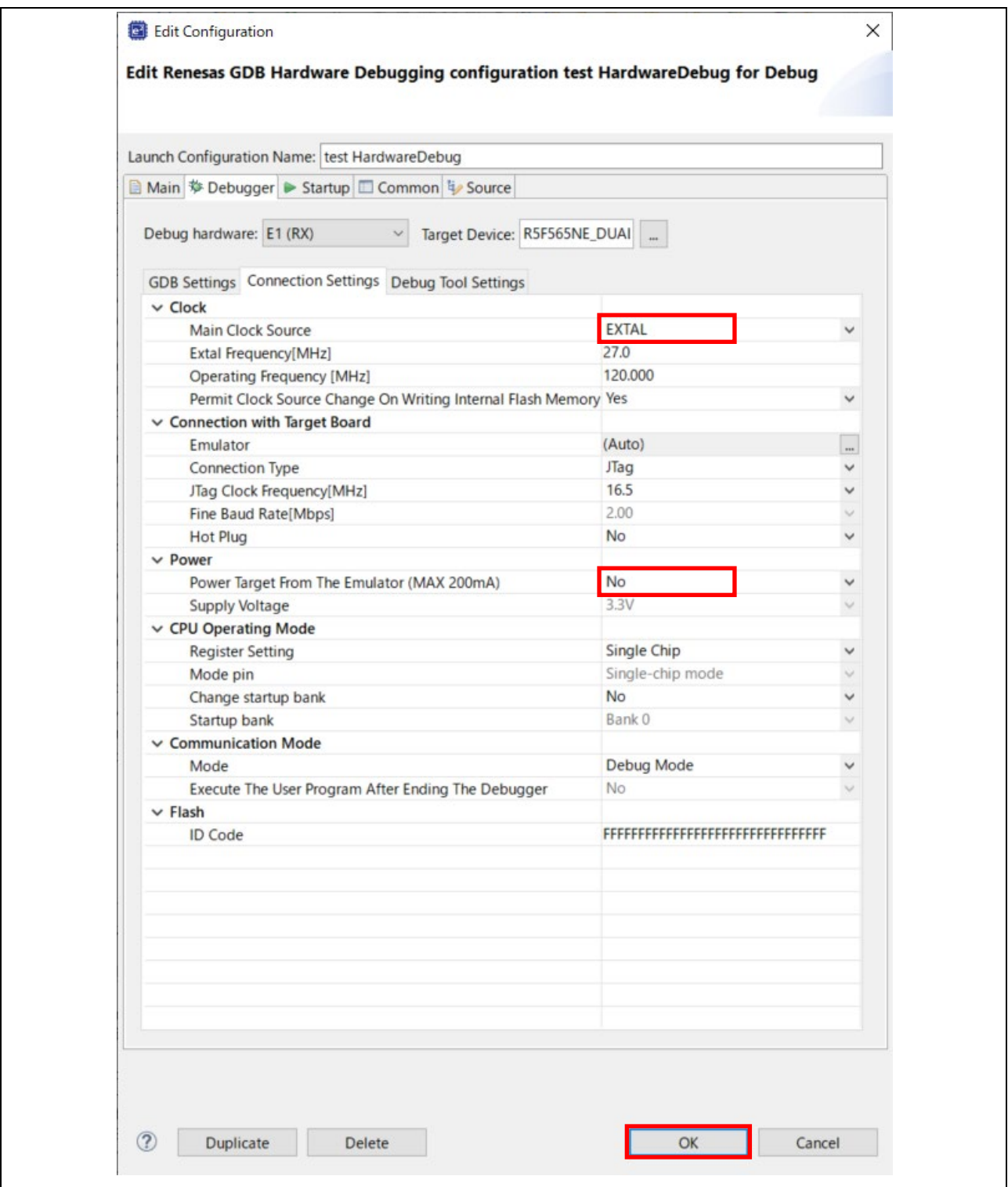

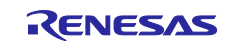

11. Click the **Launch in Debug Mode** button to write the application to the target board and execute it.

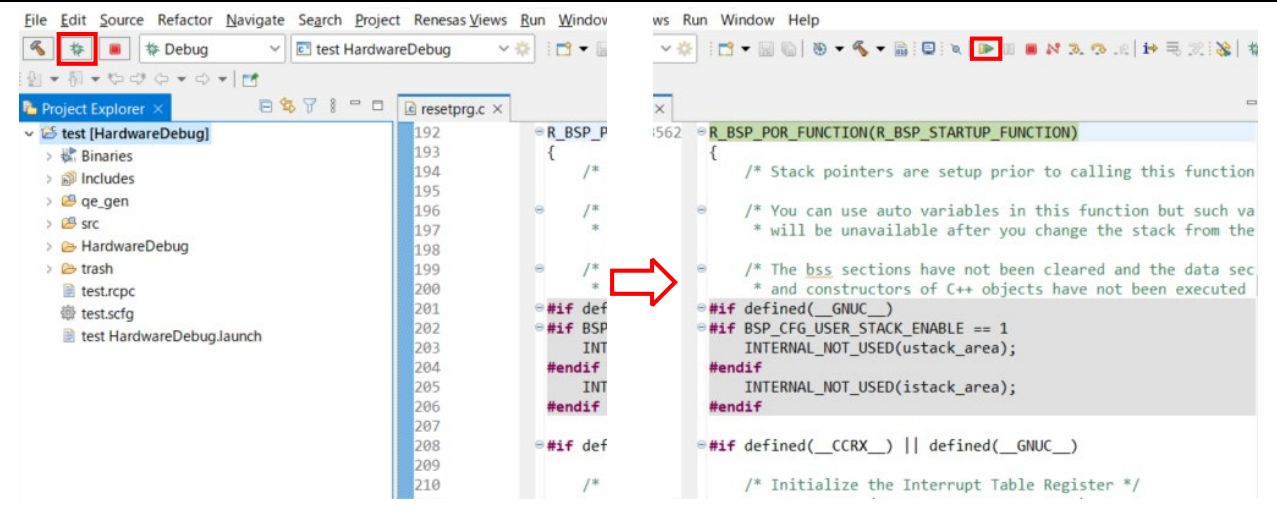

12. Connect to the application from Renesas GATT Browser.

#### iOS

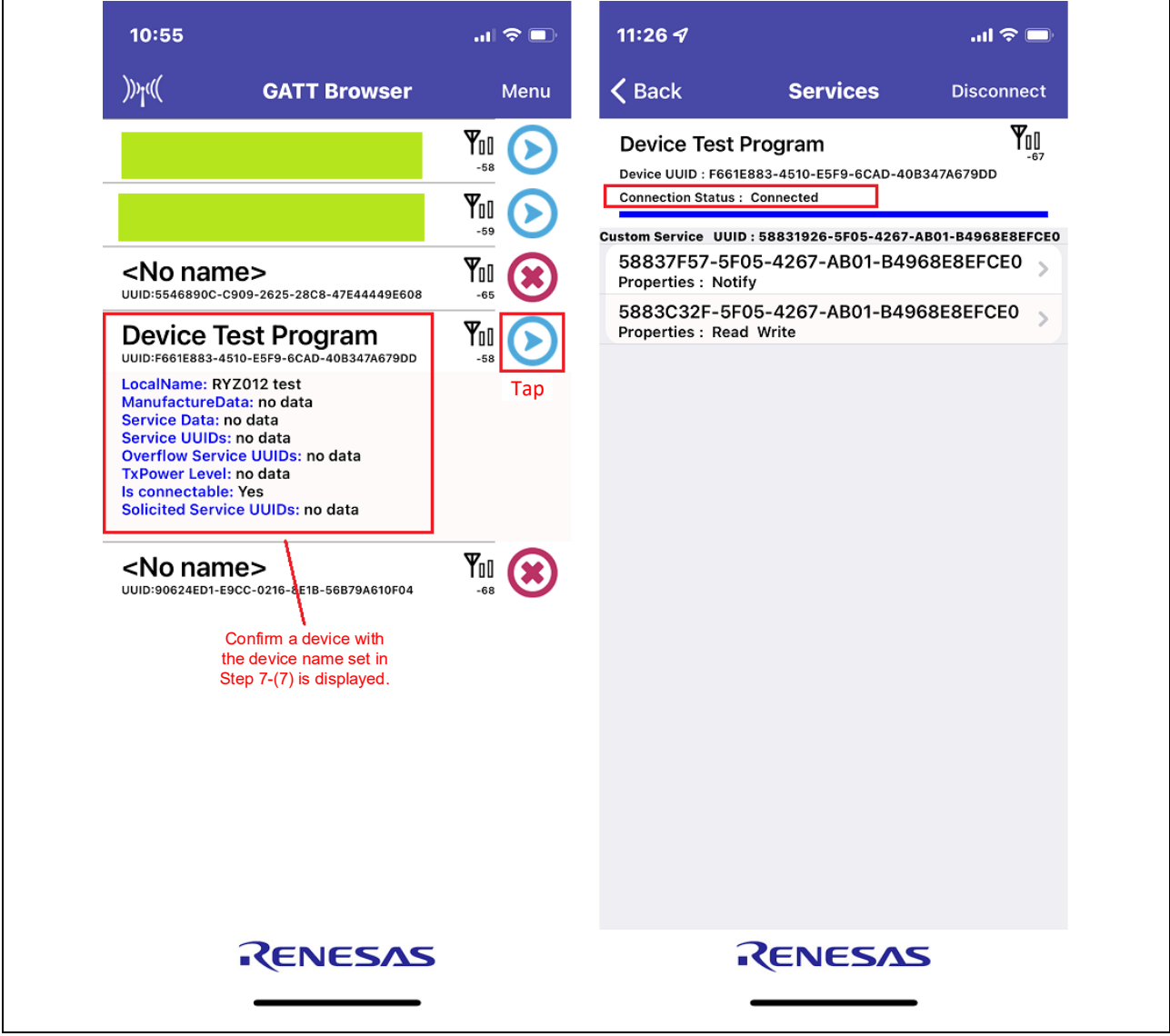

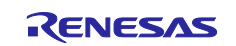

#### Android

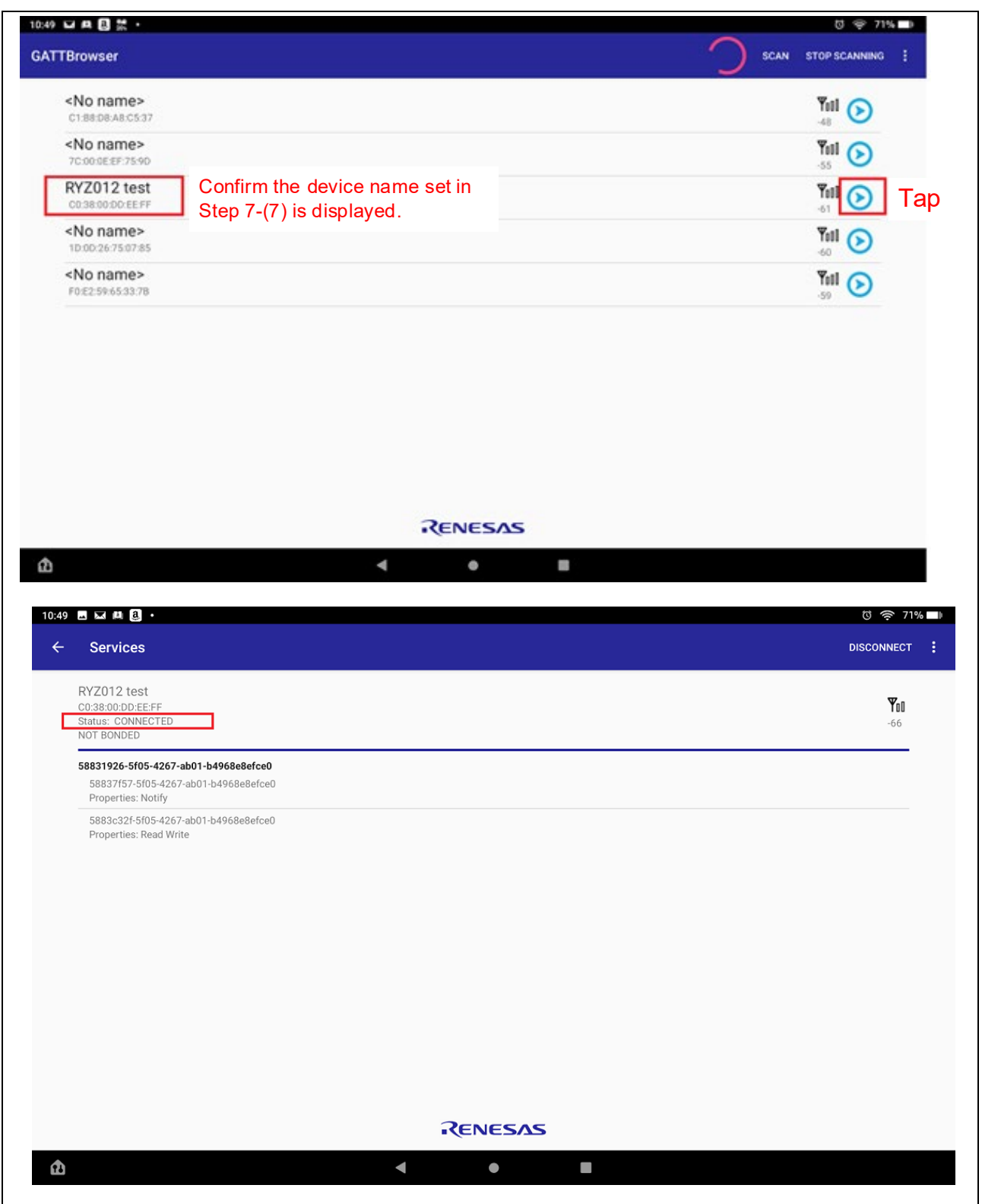

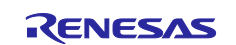

## <span id="page-52-0"></span>**11. Confirmed Operation Environment**

This section describes confirmed operation environment for the FIT module.

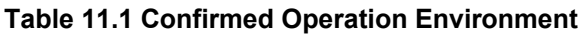

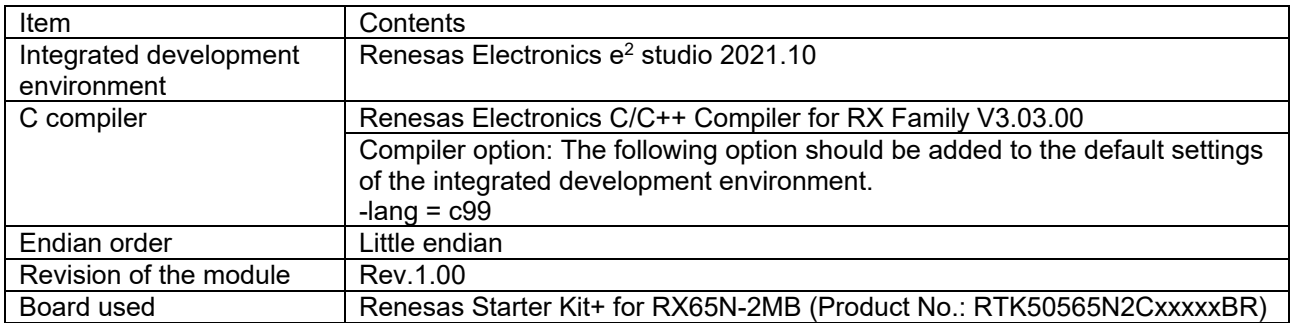

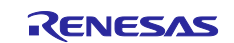

## <span id="page-53-0"></span>**12. Reference Documents**

User's Manual: Hardware

(The latest versions can be downloaded from the Renesas Electronics website.)

Technical Update/Technical News

(The latest information can be downloaded from the Renesas Electronics website.)

User's Manual: Development Tools

RX Family CC-RX Compiler User's Manual (R20UT3248)

(The latest versions can be downloaded from the Renesas Electronics website.)

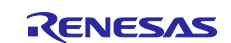

## <span id="page-54-0"></span>**Revision History**

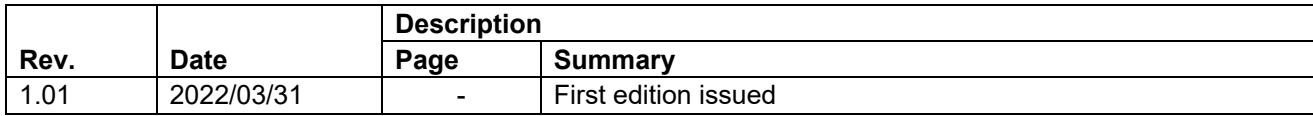

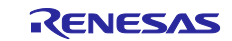

## **General Precautions in the Handling of Microprocessing Unit and Microcontroller Unit Products**

The following usage notes are applicable to all Microprocessing unit and Microcontroller unit products from Renesas. For detailed usage notes on the products covered by this document, refer to the relevant sections of the document as well as any technical updates that have been issued for the products.

#### 1. Precaution against Electrostatic Discharge (ESD)

A strong electrical field, when exposed to a CMOS device, can cause destruction of the gate oxide and ultimately degrade the device operation. Steps must be taken to stop the generation of static electricity as much as possible, and quickly dissipate it when it occurs. Environmental control must be adequate. When it is dry, a humidifier should be used. This is recommended to avoid using insulators that can easily build up static electricity. Semiconductor devices must be stored and transported in an anti-static container, static shielding bag or conductive material. All test and measurement tools including work benches and floors must be grounded. The operator must also be grounded using a wrist strap. Semiconductor devices must not be touched with bare hands. Similar precautions must be taken for printed circuit boards with mounted semiconductor devices.

#### 2. Processing at power-on

The state of the product is undefined at the time when power is supplied. The states of internal circuits in the LSI are indeterminate and the states of register settings and pins are undefined at the time when power is supplied. In a finished product where the reset signal is applied to the external reset pin, the states of pins are not guaranteed from the time when power is supplied until the reset process is completed. In a similar way, the states of pins in a product that is reset by an on-chip power-on reset function are not guaranteed from the time when power is supplied until the power reaches the level at which resetting is specified.

3. Input of signal during power-off state

Do not input signals or an I/O pull-up power supply while the device is powered off. The current injection that results from input of such a signal or I/O pull-up power supply may cause malfunction and the abnormal current that passes in the device at this time may cause degradation of internal elements. Follow the guideline for input signal during power-off state as described in your product documentation.

4. Handling of unused pins

Handle unused pins in accordance with the directions given under handling of unused pins in the manual. The input pins of CMOS products are generally in the high-impedance state. In operation with an unused pin in the open-circuit state, extra electromagnetic noise is induced in the vicinity of the LSI, an associated shoot-through current flows internally, and malfunctions occur due to the false recognition of the pin state as an input signal become possible.

5. Clock signals

After applying a reset, only release the reset line after the operating clock signal becomes stable. When switching the clock signal during program execution, wait until the target clock signal is stabilized. When the clock signal is generated with an external resonator or from an external oscillator during a reset, ensure that the reset line is only released after full stabilization of the clock signal. Additionally, when switching to a clock signal produced with an external resonator or by an external oscillator while program execution is in progress, wait until the target clock signal is stable.

#### 6. Voltage application waveform at input pin

Waveform distortion due to input noise or a reflected wave may cause malfunction. If the input of the CMOS device stays in the area between  $V_{\parallel}$ (Max.) and V<sub>IH</sub> (Min.) due to noise, for example, the device may malfunction. Take care to prevent chattering noise from entering the device when the input level is fixed, and also in the transition period when the input level passes through the area between V<sub>IL</sub> (Max.) and V<sub>IH</sub> (Min.).

7. Prohibition of access to reserved addresses

Access to reserved addresses is prohibited. The reserved addresses are provided for possible future expansion of functions. Do not access these addresses as the correct operation of the LSI is not guaranteed.

8. Differences between products

Before changing from one product to another, for example to a product with a different part number, confirm that the change will not lead to problems. The characteristics of a microprocessing unit or microcontroller unit products in the same group but having a different part number might differ in terms of internal memory capacity, layout pattern, and other factors, which can affect the ranges of electrical characteristics, such as characteristic values, operating margins, immunity to noise, and amount of radiated noise. When changing to a product with a different part number, implement a systemevaluation test for the given product.

#### **Notice**

- 1. Descriptions of circuits, software and other related information in this document are provided only to illustrate the operation of semiconductor products and application examples. You are fully responsible for the incorporation or any other use of the circuits, software, and information in the design of your product or system. Renesas Electronics disclaims any and all liability for any losses and damages incurred by you or third parties arising from the use of these circuits, software, or information.
- 2. Renesas Electronics hereby expressly disclaims any warranties against and liability for infringement or any other claims involving patents, copyrights, or other intellectual property rights of third parties, by or arising from the use of Renesas Electronics products or technical information described in this document, including but not limited to, the product data, drawings, charts, programs, algorithms, and application examples.
- 3. No license, express, implied or otherwise, is granted hereby under any patents, copyrights or other intellectual property rights of Renesas Electronics or others.
- 4. You shall be responsible for determining what licenses are required from any third parties, and obtaining such licenses for the lawful import, export, manufacture, sales, utilization, distribution or other disposal of any products incorporating Renesas Electronics products, if required.
- 5. You shall not alter, modify, copy, or reverse engineer any Renesas Electronics product, whether in whole or in part. Renesas Electronics disclaims any and all liability for any losses or damages incurred by you or third parties arising from such alteration, modification, copying or reverse engineering.
- 6. Renesas Electronics products are classified according to the following two quality grades: "Standard" and "High Quality". The intended applications for each Renesas Electronics product depends on the product's quality grade, as indicated below.
	- "Standard": Computers; office equipment; communications equipment; test and measurement equipment; audio and visual equipment; home electronic appliances; machine tools; personal electronic equipment; industrial robots; etc.

"High Quality": Transportation equipment (automobiles, trains, ships, etc.); traffic control (traffic lights); large-scale communication equipment; key financial terminal systems; safety control equipment; etc.

Unless expressly designated as a high reliability product or a product for harsh environments in a Renesas Electronics data sheet or other Renesas Electronics document, Renesas Electronics products are not intended or authorized for use in products or systems that may pose a direct threat to human life or bodily injury (artificial life support devices or systems; surgical implantations; etc.), or may cause serious property damage (space system; undersea repeaters; nuclear power control systems; aircraft control systems; key plant systems; military equipment; etc.). Renesas Electronics disclaims any and all liability for any damages or losses incurred by you or any third parties arising from the use of any Renesas Electronics product that is inconsistent with any Renesas Electronics data sheet, user's manual or other Renesas Electronics document.

- 7. No semiconductor product is absolutely secure. Notwithstanding any security measures or features that may be implemented in Renesas Electronics hardware or software products, Renesas Electronics shall have absolutely no liability arising out of any vulnerability or security breach, including but not limited to any unauthorized access to or use of a Renesas Electronics product or a system that uses a Renesas Electronics product. RENESAS ELECTRONICS DOES NOT WARRANT OR GUARANTEE THAT RENESAS ELECTRONICS PRODUCTS, OR ANY SYSTEMS CREATED USING RENESAS ELECTRONICS PRODUCTS WILL BE INVULNERABLE OR FREE FROM CORRUPTION, ATTACK, VIRUSES, INTERFERENCE, HACKING, DATA LOSS OR THEFT, OR OTHER SECURITY INTRUSION ("Vulnerability Issues"). RENESAS ELECTRONICS DISCLAIMS ANY AND ALL RESPONSIBILITY OR LIABILITY ARISING FROM OR RELATED TO ANY VULNERABILITY ISSUES. FURTHERMORE, TO THE EXTENT PERMITTED BY APPLICABLE LAW, RENESAS ELECTRONICS DISCLAIMS ANY AND ALL WARRANTIES, EXPRESS OR IMPLIED, WITH RESPECT TO THIS DOCUMENT AND ANY RELATED OR ACCOMPANYING SOFTWARE OR HARDWARE, INCLUDING BUT NOT LIMITED TO THE IMPLIED WARRANTIES OF MERCHANTABILITY, OR FITNESS FOR A PARTICULAR PURPOSE.
- 8. When using Renesas Electronics products, refer to the latest product information (data sheets, user's manuals, application notes, "General Notes for Handling and Using Semiconductor Devices" in the reliability handbook, etc.), and ensure that usage conditions are within the ranges specified by Renesas Electronics with respect to maximum ratings, operating power supply voltage range, heat dissipation characteristics, installation, etc. Renesas Electronics disclaims any and all liability for any malfunctions, failure or accident arising out of the use of Renesas Electronics products outside of such specified ranges.
- 9. Although Renesas Electronics endeavors to improve the quality and reliability of Renesas Electronics products, semiconductor products have specific characteristics, such as the occurrence of failure at a certain rate and malfunctions under certain use conditions. Unless designated as a high reliability product or a product for harsh environments in a Renesas Electronics data sheet or other Renesas Electronics document, Renesas Electronics products are not subject to radiation resistance design. You are responsible for implementing safety measures to guard against the possibility of bodily injury, injury or damage caused by fire, and/or danger to the public in the event of a failure or malfunction of Renesas Electronics products, such as safety design for hardware and software, including but not limited to redundancy, fire control and malfunction prevention, appropriate treatment for aging degradation or any other appropriate measures. Because the evaluation of microcomputer software alone is very difficult and impractical, you are responsible for evaluating the safety of the final products or systems manufactured by you.
- 10. Please contact a Renesas Electronics sales office for details as to environmental matters such as the environmental compatibility of each Renesas Electronics product. You are responsible for carefully and sufficiently investigating applicable laws and regulations that regulate the inclusion or use of controlled substances, including without limitation, the EU RoHS Directive, and using Renesas Electronics products in compliance with all these applicable laws and regulations. Renesas Electronics disclaims any and all liability for damages or losses occurring as a result of your noncompliance with applicable laws and regulations.
- 11. Renesas Electronics products and technologies shall not be used for or incorporated into any products or systems whose manufacture, use, or sale is prohibited under any applicable domestic or foreign laws or regulations. You shall comply with any applicable export control laws and regulations promulgated and administered by the governments of any countries asserting jurisdiction over the parties or transactions.
- 12. It is the responsibility of the buyer or distributor of Renesas Electronics products, or any other party who distributes, disposes of, or otherwise sells or transfers the product to a third party, to notify such third party in advance of the contents and conditions set forth in this document.
- 13. This document shall not be reprinted, reproduced or duplicated in any form, in whole or in part, without prior written consent of Renesas Electronics. 14. Please contact a Renesas Electronics sales office if you have any questions regarding the information contained in this document or Renesas
- Electronics products.
- (Note1) "Renesas Electronics" as used in this document means Renesas Electronics Corporation and also includes its directly or indirectly controlled subsidiaries.
- (Note2) "Renesas Electronics product(s)" means any product developed or manufactured by or for Renesas Electronics.

(Rev.5.0-1 October 2020)

## **Corporate Headquarters Contact information**

TOYOSU FORESIA, 3-2-24 Toyosu, Koto-ku, Tokyo 135-0061, Japan

[www.renesas.com](https://www.renesas.com/)

#### **Trademarks**

Renesas and the Renesas logo are trademarks of Renesas Electronics Corporation. All trademarks and registered trademarks are the property of their respective owners.

For further information on a product, technology, the most up-to-date version of a document, or your nearest sales office, please visit: www.renesas.com/contact/